#### Data Visualization

### Basics

- Use matplotlib.pyplot
	- Based on matlab
		- Allows
			- histograms
			- line plots
			- box-plots
			- scatter plots
			- hex-density plots

#### Basics

- Import numpy as np
- Import pandas as pd
- Import matplotlib.pyplot as plt

• Import an artificial time series

>>>  $ts1 = pd.read.csv('../Data/tsl.csv')$ 

• Show it:

```
\gg\gg tsl.info()
<class 'pandas.core.frame.DataFrame'>
RangeIndex: 5000 entries, 0 to 4999
Data columns (total 2 columns):
time 5000 non-null int64
 TS 5000 non-null float64
dtypes: float64(1), int64(1)
memory usage: 78.2 KB
```
• Use head and tail

```
ts1.head()
ts1.tail()
```
- To make it more realistic, we need to make the index into one with actual dates
- Drop the column 'time'
	- We want to change the data frame, so we need to set inplace to True

- >>> ts1.drop(columns=['time'], inplace=True)
- $\gg$  ts1.head()

TS

- 0 1027.096129
- 1 1041.701344
- 2 1046.905793
- 3 1038.360279
- 4 1033.118933
- Create a **new** column with dates starting at January 1, 2001.
	- Use Bing to Google the name of the function:

>>> ts1['time'] = pd.date range(start='1/1/2001', periods = 5000)

• We still have an index, but now a new column

```
>>> ts1['time'] = pd.date range(start='1/1/2001',
periods=5000)
>> ts1.head()
            TS time
0 1027.096129 2001-01-01
1 1041.701344 2001-01-02
2 1046.905793 2001-01-03
3 1038.360279 2001-01-04
4 1033.118933 2001-01-05
```
• Now we can re-index by setting the index

>>> ts1.set index('time', inplace = True)

```
\gg tsl.info()
<class 'pandas.core.frame.DataFrame'>
DatetimeIndex: 5000 entries, 2001-01-01 to 2014-09-09
Data columns (total 1 columns):
  TS 5000 non-null float64
dtypes: float64(1)
memory usage: 78.1 KB
\gg ts1.head()
 TS
```

```
time 
2001-01-01 1027.096129
2001-01-02 1041.701344
```
• If we try to only access the TS data, we run into a problem

```
>>> ts1.TS
Traceback (most recent call last):
  File "<pyshell#73>", line 1, in <module>
    ts1.TS
   File "/Library/Frameworks/Python.framework/
Versions/3.8/lib/python3.8/site-packages/pandas/
core/generic.py", line 5179, in getattr
    return object. getattribute (self, name)
AttributeError: 'DataFrame' object has no attribute 
'TS'
```
• We can look at the columns of the data frame

>>> ts1.columns Index([' TS'], dtype='object')

• And now we see the problem (cost me about an hour of my life)

```
>>> ts1.columns
Index([' TS'], dtype='object')
```
• The csv file has an additional white space after the comma

#### • We better rename that column

```
>>> ts1.rename(columns={' TS': 'TS'}, inplace = True)
>>> ts1.TS
time
2001-01-01 1027.096129
2001-01-02 1041.701344
2001-01-03 1046.905793
2001-01-04 1038.360279
2001-01-05 1033.118933
 ... 
2014-09-05 1019.451193
2014-09-06 1017.043391
2014-09-07 1046.658204
2014-09-08 1030.316278
2014-09-09 1044.078304
Name: TS, Length: 5000, dtype: float64
[5000 rows x 1 columns]
```
We can now use the plotting component of Pandas

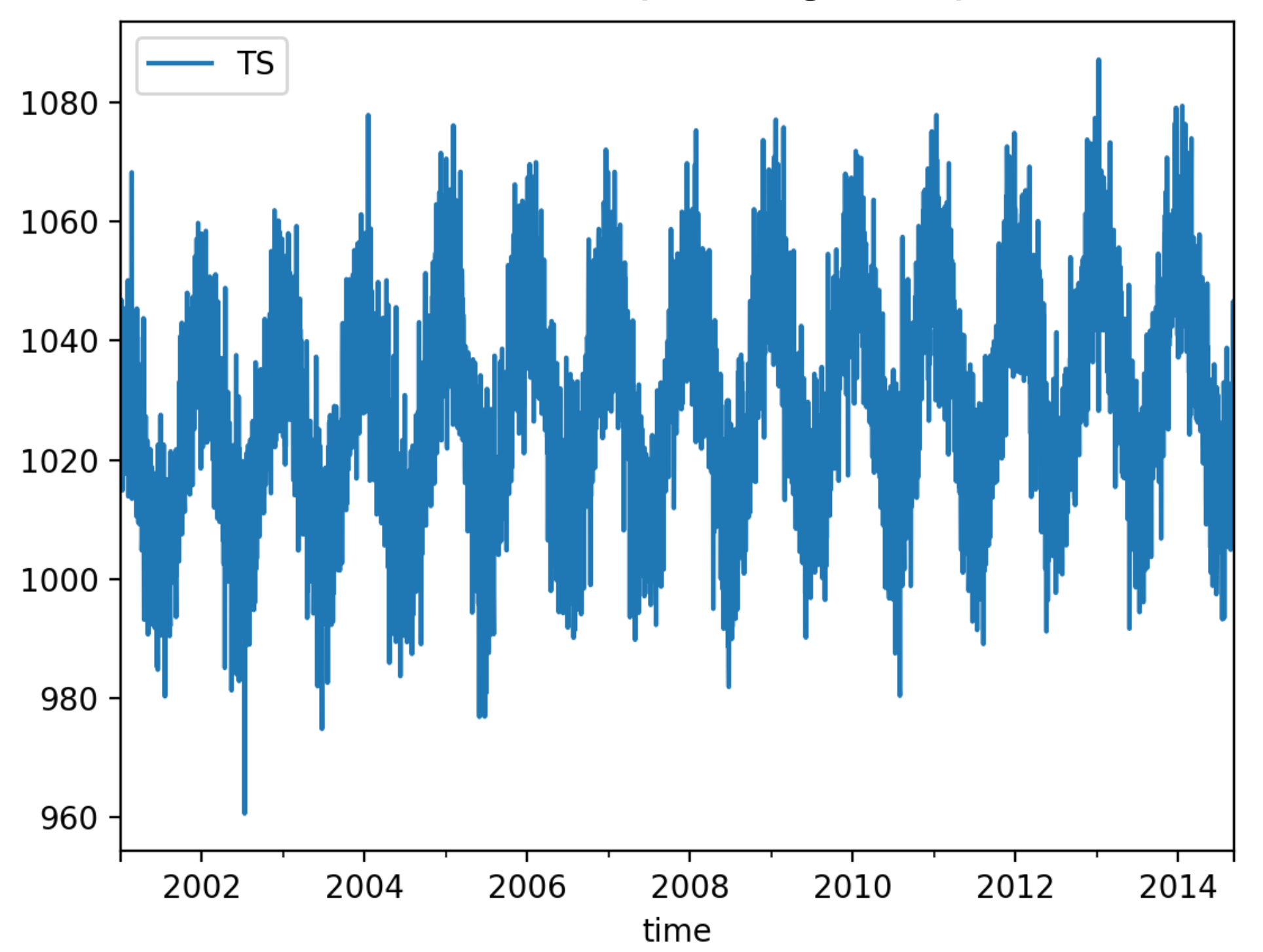

#### ts1.plot() plt.show()

- We can also do a scatter graph
	- But this needs to be specialized because scatter graphs usually need two numeric values

```
plt.plot date(ts1.index, ts1.TS)
```
- Let's see whether we can make the line plot clearer
	- Use curve smoothing
		- Can use rolling, then mean, then plot

```
>>> ts1.rolling(10).mean().plot()
<matplotlib.axes._subplots.AxesSubplot object at 
0x7fbb221e1be0>
>>> plt.show()
```
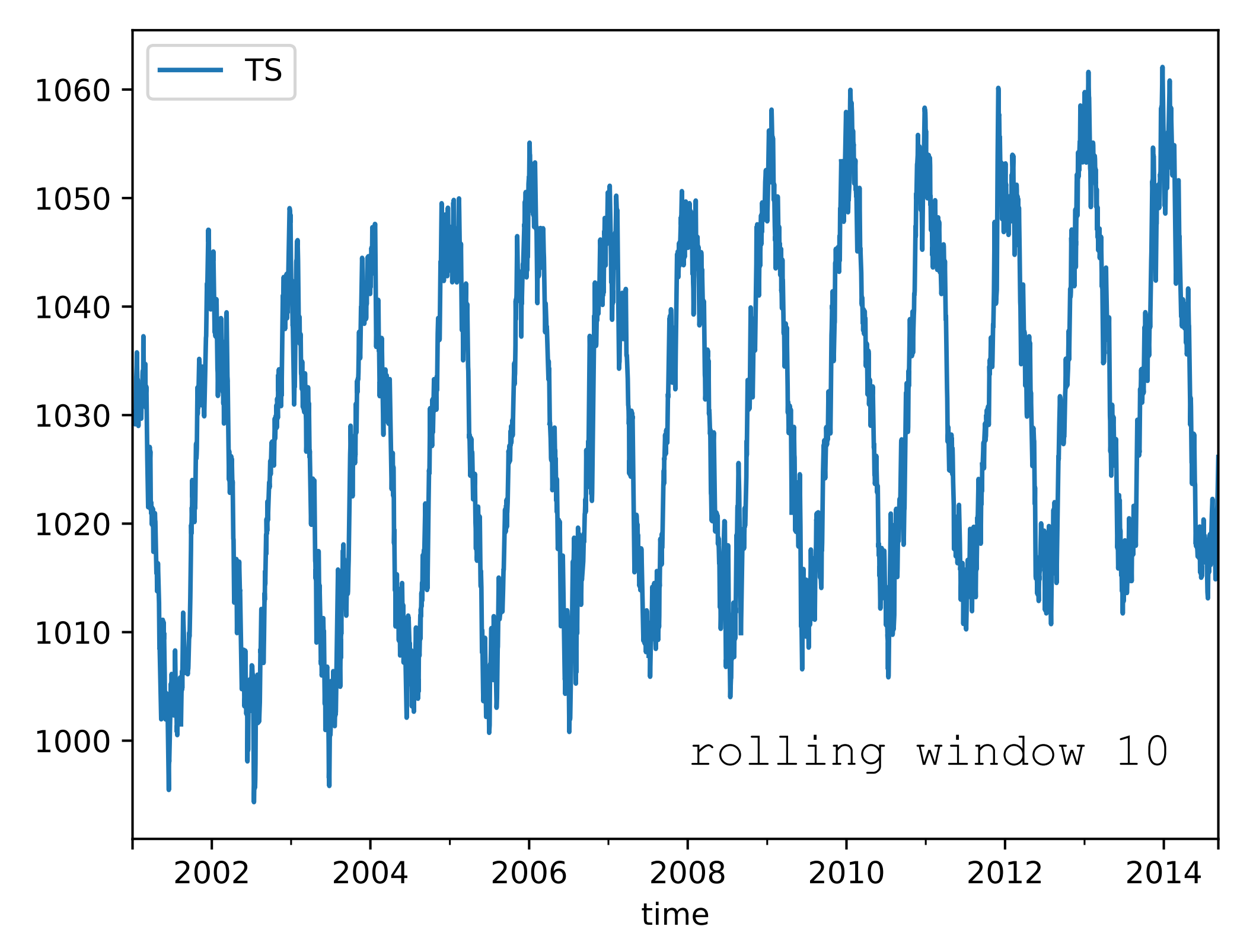

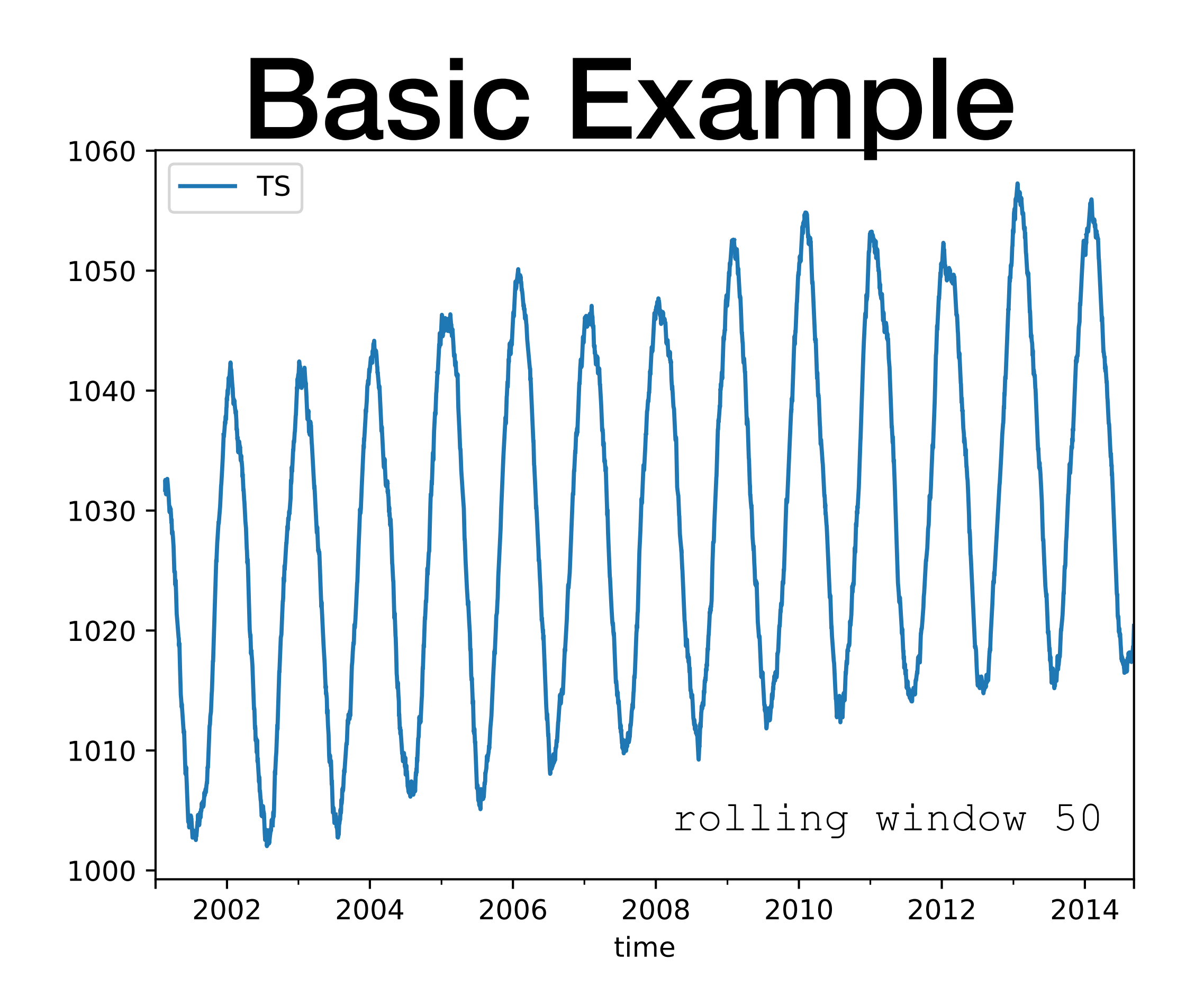

• While rolling takes all observations in the window at the same value, we can also use exponential weighted windows

ts1.ewm(span=10).mean().plot()

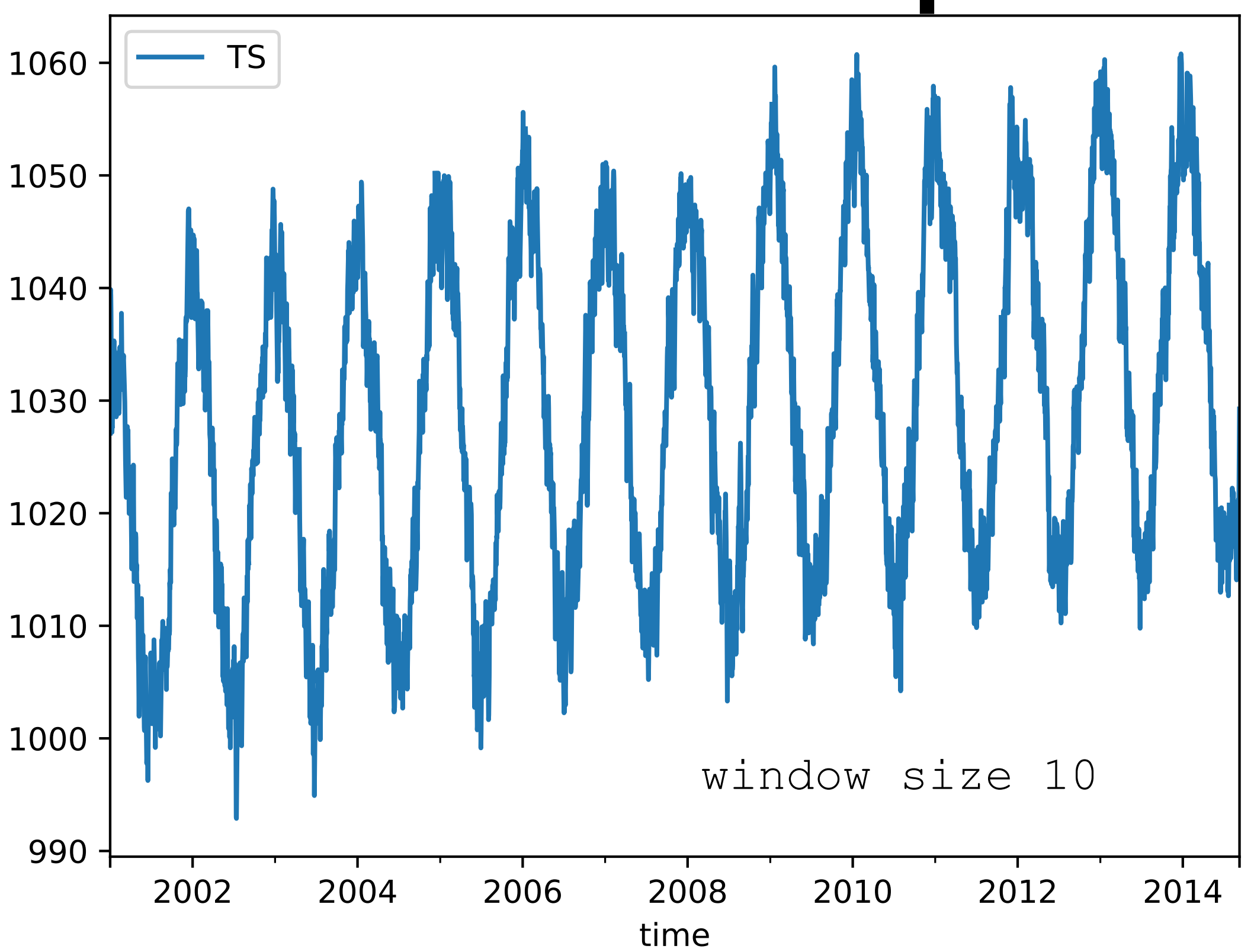

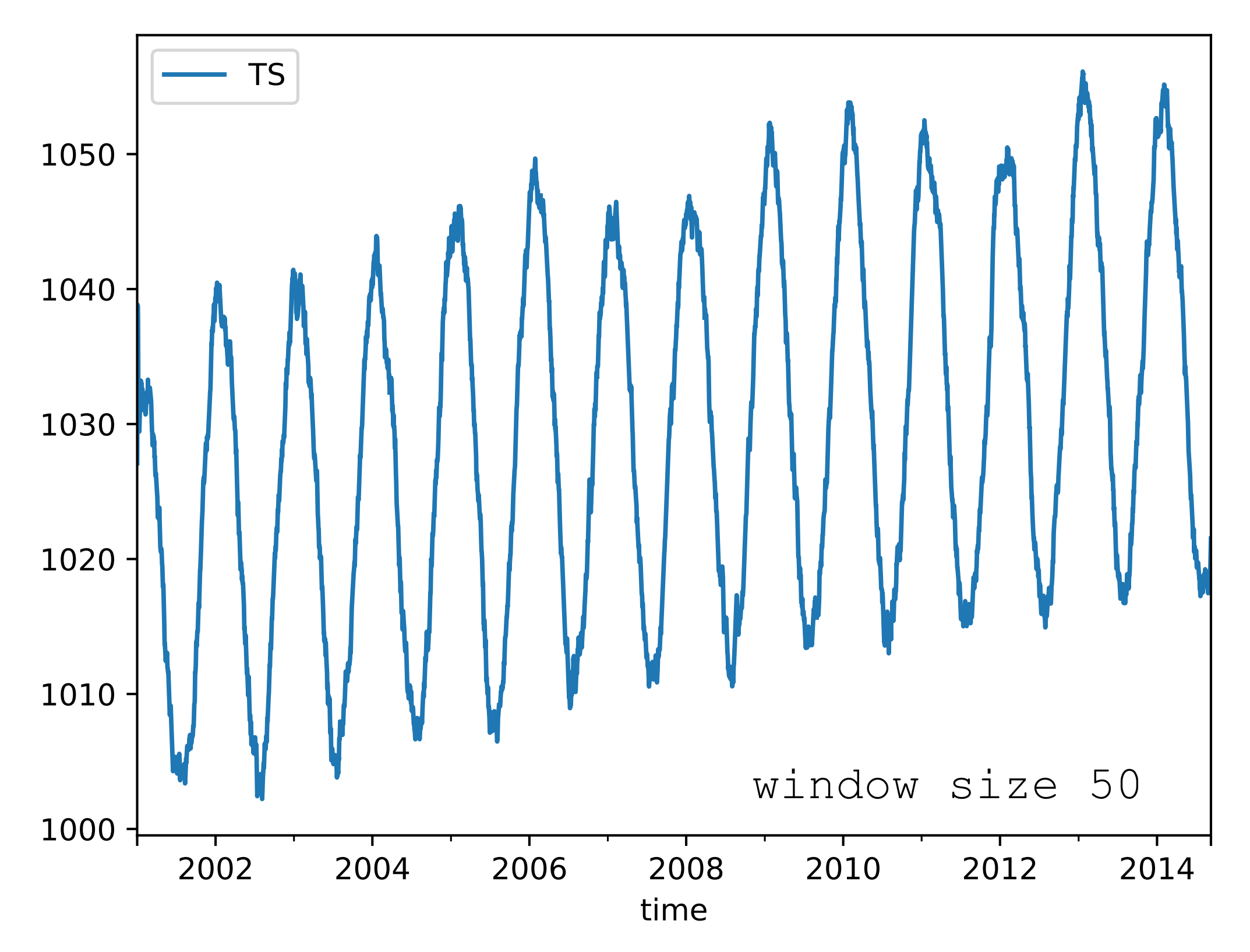

- The basic plotting tool is still matplotlib
	- It can be wrapped by
		- Pandas
		- Seaborn ggplot
		- Holoview

- Importing
	- Just as np from numpy and pd for pandas, we use traditional shortcuts

```
import matplotlib as mpl
import matplotlib.pyplot as plt
```
• Usually only need the latter

• We can pick style

plt.style.use('classic')

• We can find styles with

plt.style.available

['seaborn-dark', 'seaborn-darkgrid', 'seaborn-ticks', 'fivethirtyeight', 'seaborn-whitegrid', 'classic', '\_classic\_test', 'fast', 'seaborn-talk', 'seaborn-dark-palette', 'seaborn-bright', 'seaborn-pastel', 'grayscale', 'seaborn-notebook', 'ggplot', 'seaborn-colorblind', 'seaborn-muted', 'seaborn', 'Solarize\_Light2', 'seaborn-paper', 'bmh', 'tableau-colorblind10', 'seaborn-white', 'dark background', 'seaborn-poster', 'seaborn-deep']

- Plotting from a script
	- Use plt.show()
		- Interacts with the system
			- Results are system dependent
			- plt.show() does a lot in the background
			- should only be run once in a script

- Plotting from a notebook
	- Use matplotlib inline
	- Creates a new cell to embed any png created with plt.plot()

- Saving figures to files
	- Use fig.savefig(address )
	- File format is inferred from file extension

- Two interfaces:
	- MATLAB style interface
		- Best for relatively simple plots
		- Keeps track of all figure elements
	- Object oriented interface
		- Create figures and "axes"
		- Use method calls

#### • Example:

• MATLAB interface

 $x = np.linspace(-1,10,101)$ plt.figure( ) #create figure plt.subplot(1,2,1) #rows columns panel number plt.plot(x, np.sin(x))

```
plt.subplot(1,2,2)
plt.plot(x, np.cos(x))
```
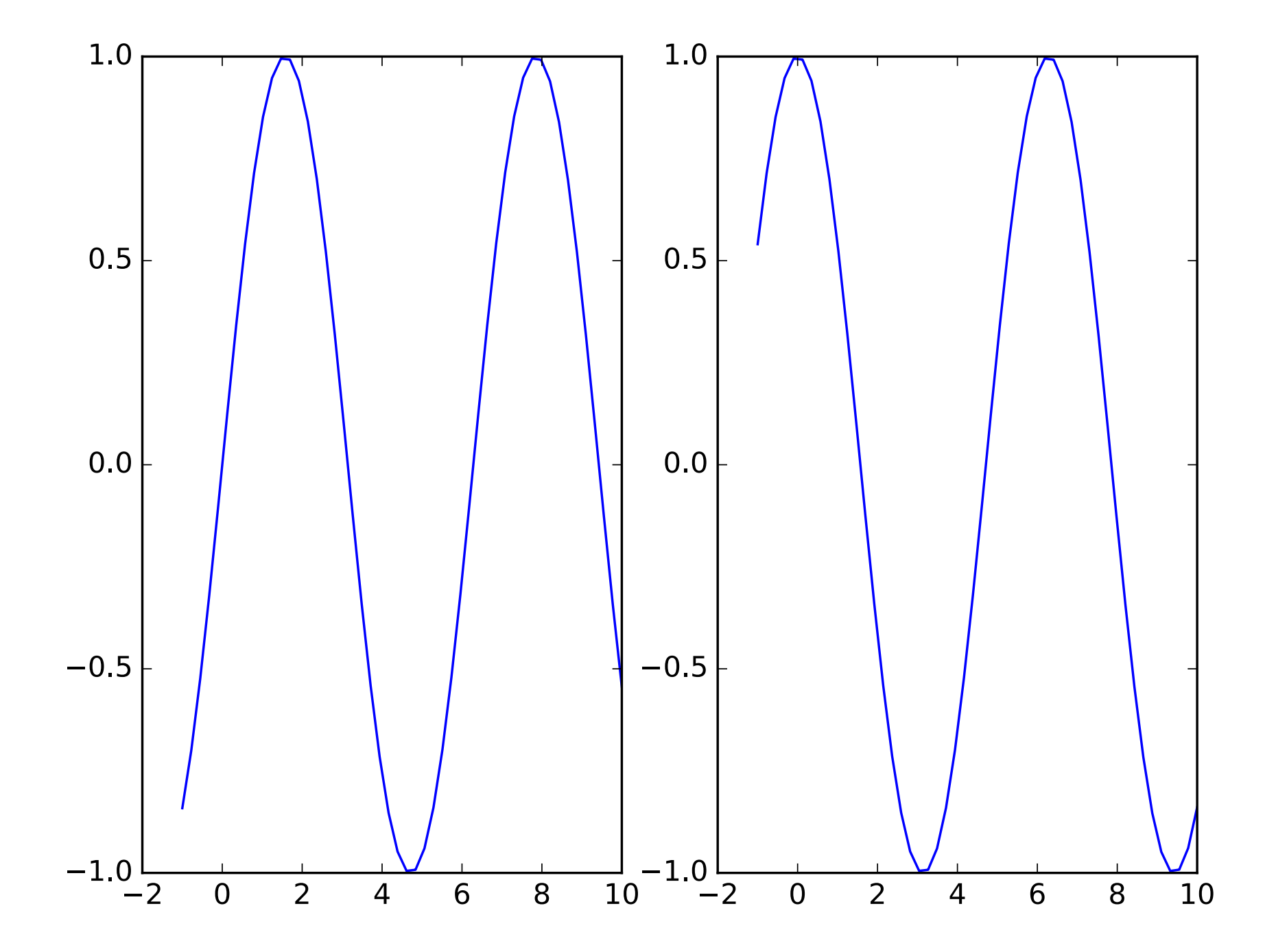

• OO interface

```
fig, ax = plt.subplots(ncols=2)ax[0].plot(x, np.sin(x))ax[1].plot(x, np.cos(x))
```
- Figure : single container with potentially many axes
- Axes : bounding box with many elements
	- Axis, Tick, Line2D, Text, Polygon

- Define a Figure and an Axes object
- **Create an array of x values**  $[0., 0.01, 0.02, 0.03, 0.04, ...]$
- Create an array of y values

```
plt.style.use('seaborn-whitegrid')
```

```
fig = plt.fit.figure()ax = plt \cdot axes()x = np.linspace(0, 10, 1000)ax.plot(x, (x**2+1)/(x**2+x+1))
```
- Line colors
	- colors have
		- names,
		- abbreviations (rgbcmyk),
		- Grayscales between 0 and 1
		- Hexcodes (RRGGBB) between 00 and FF
		- RGB tuples with values between 0 and 1
		- HTML color names

#### $x = np$ . linspace  $(0, 10, 1001)$ ax.plot(x,  $(x^{**2+1}) / (x^{**2+1})$ , color = '#FFEE11')

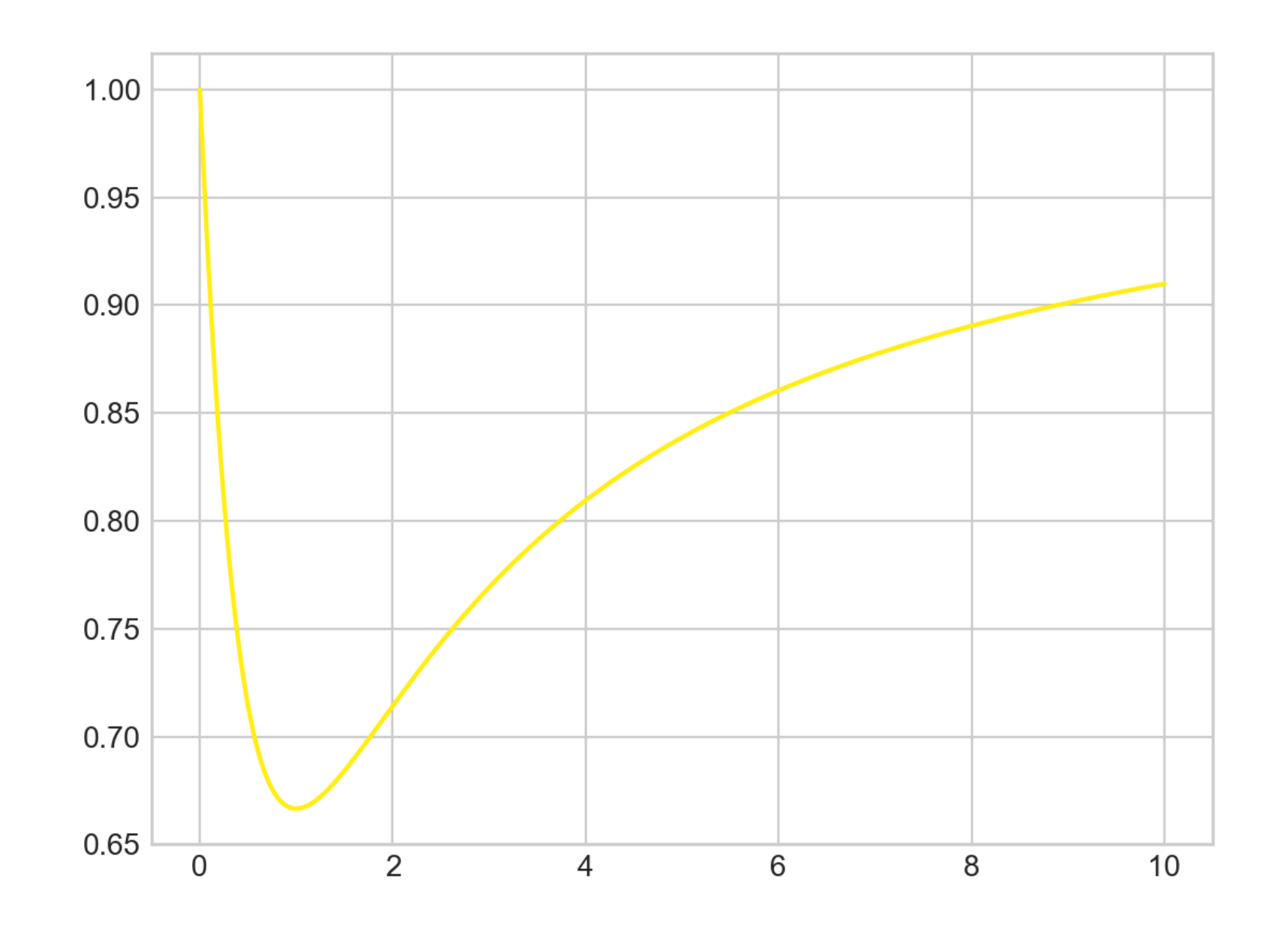

 $x = np$ . linspace  $(0, 10, 1001)$ ax.plot(x,  $(x^{**2+1}) / (x^{**2+1})$ , color = '#FFEE11') ax.plot(x,  $(x^{**}3+1)/(x^{**}3+x^{**}2+1)$ , color = 'chartreuse')

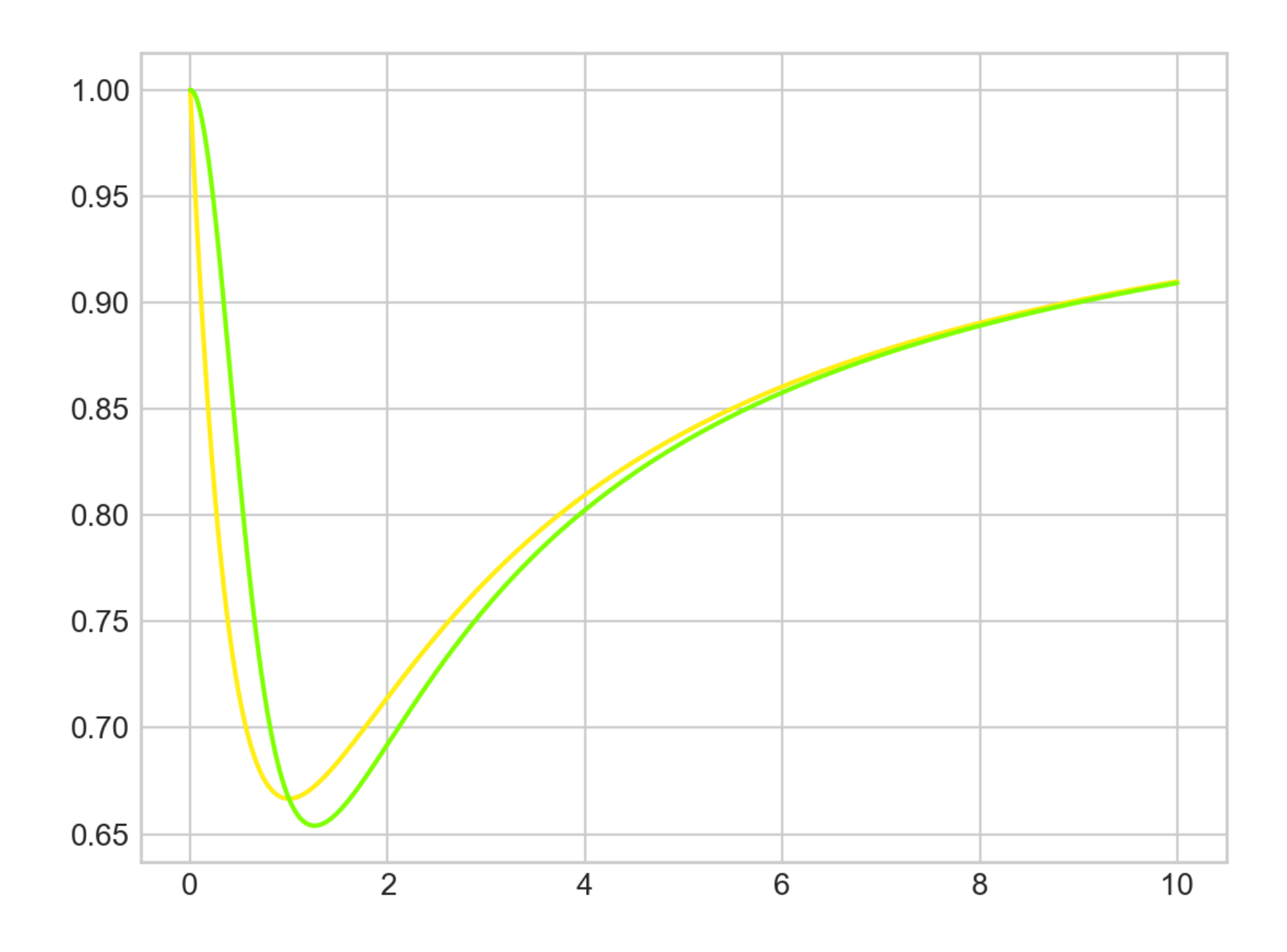

- Line Styles
	- 'solid', 'dashed', 'dashdot' 'dotted'
- Abbreviated as
	- '-', '- -', '-.', ':'

ax.plot(x,  $(x^{**2+1}) / (x^{**2+1})$ , color = '#FF1111', linestyle='dashdot')

ax.plot(x,  $(x**3+1)/(x**3+x**2+1)$ , color = 'indigo', linestyle = ':')

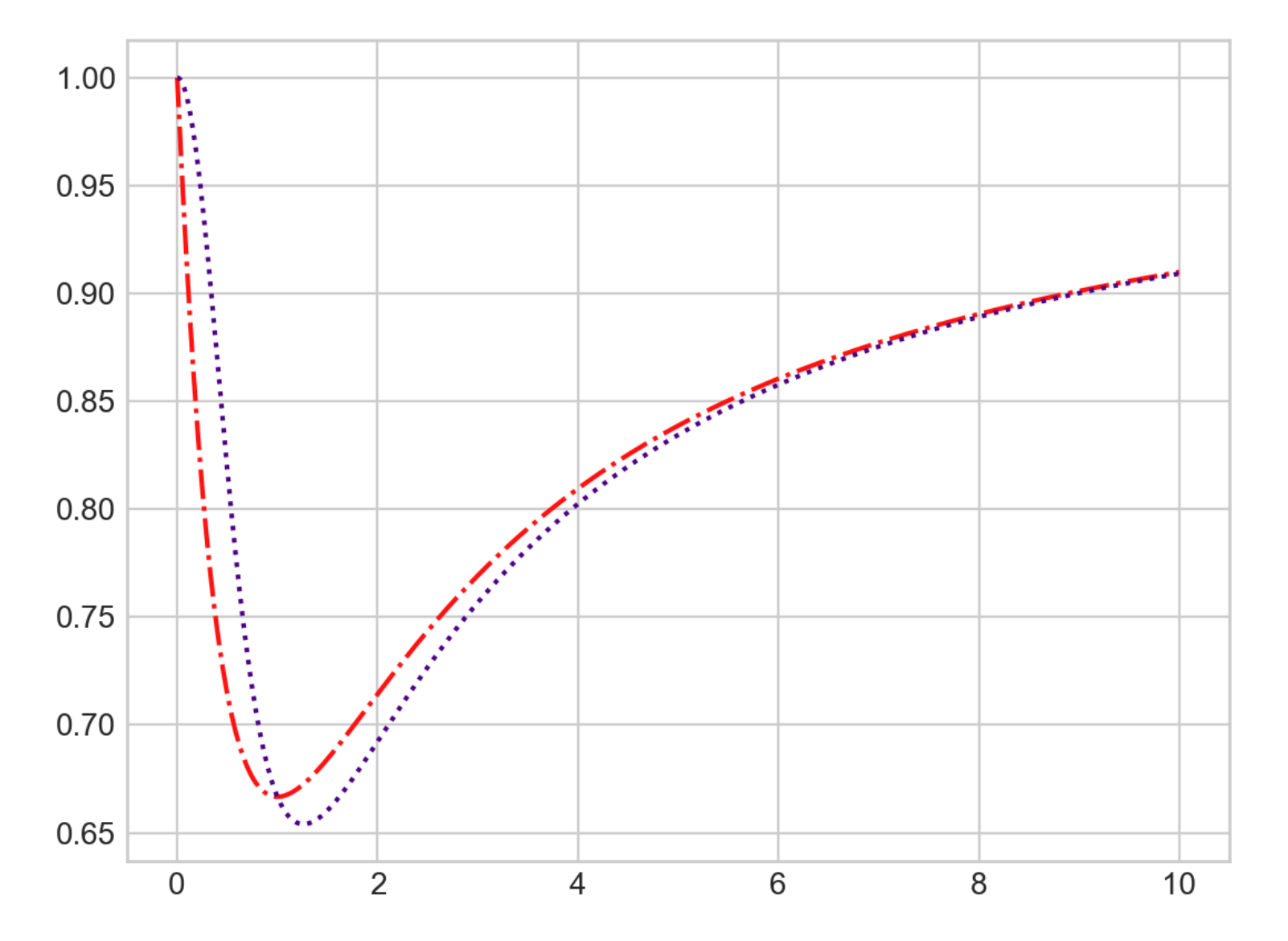

• These can also be combined

ax.plot(x,  $(x**2+1)/(x**2+x+1)$ , 'r--')  $ax.plot(x, (x**3+1)/(x**3+x**2+1), 'b-.')$ 

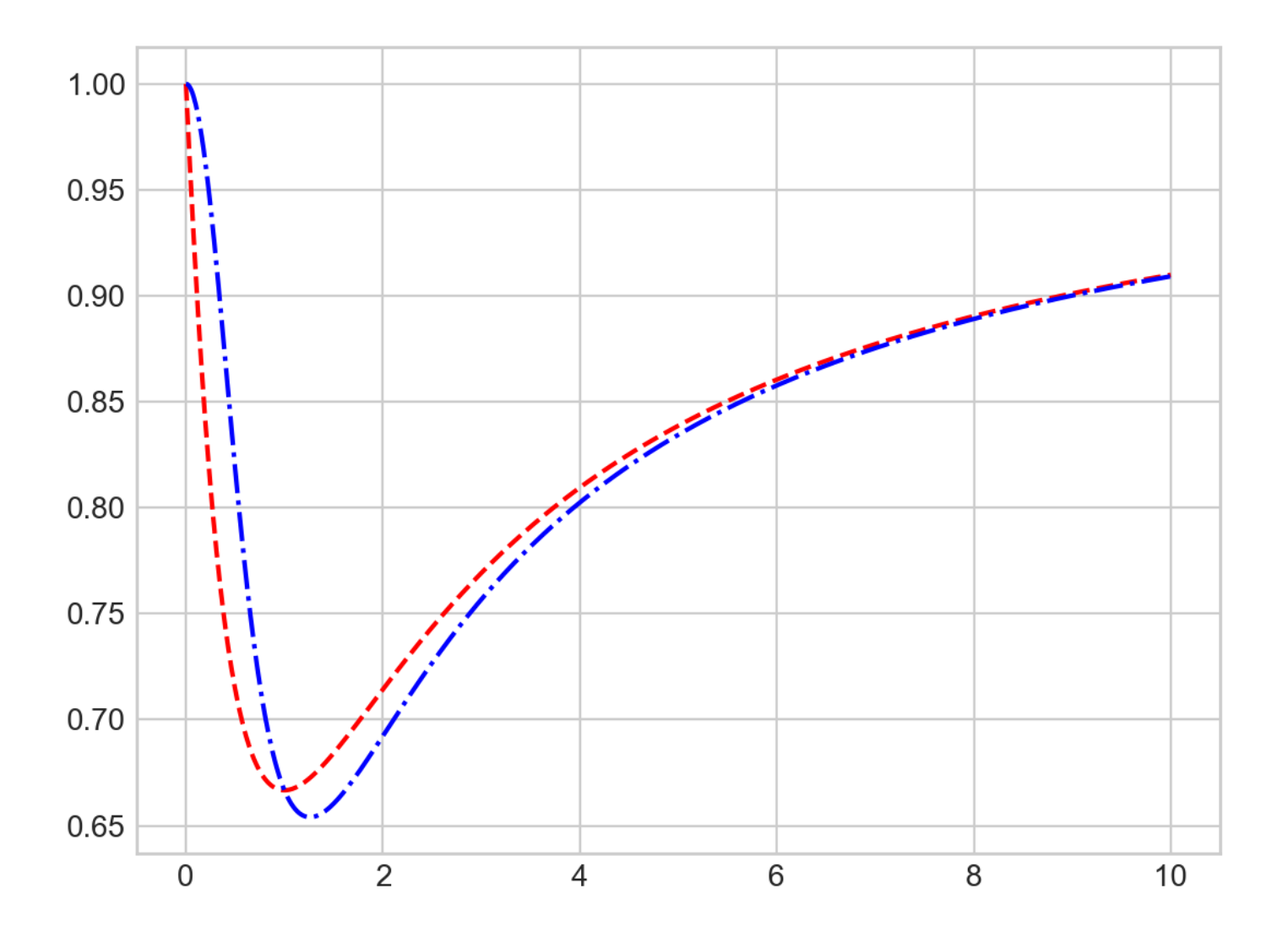
- Axes Limits for finer control
	- set xlim, ylim

plt.ylim(0,1) ax.plot(x,  $(x**2+1)/(x**2+x+1)$ , 'r--')  $ax.plot(x, (x**3+1)/(x**3+x**2+1), 'b-.')$ 

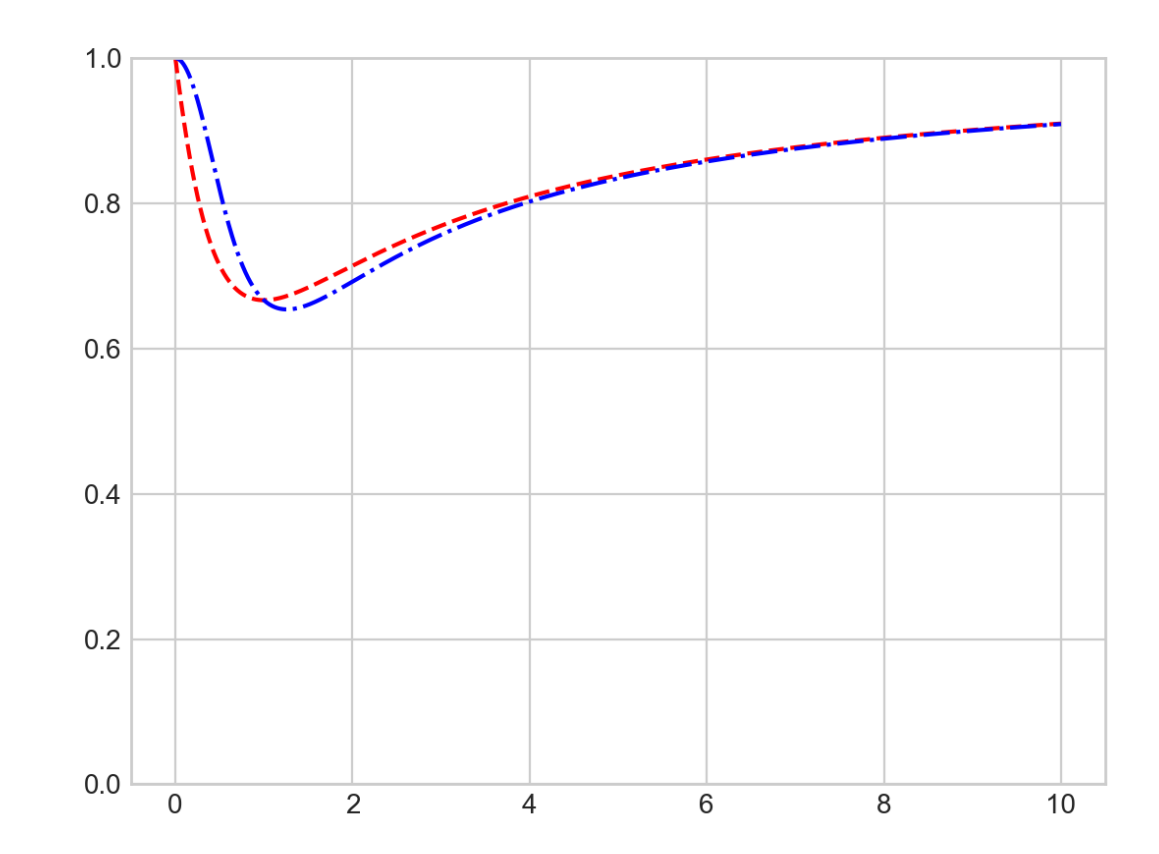

• You can even revert an axis

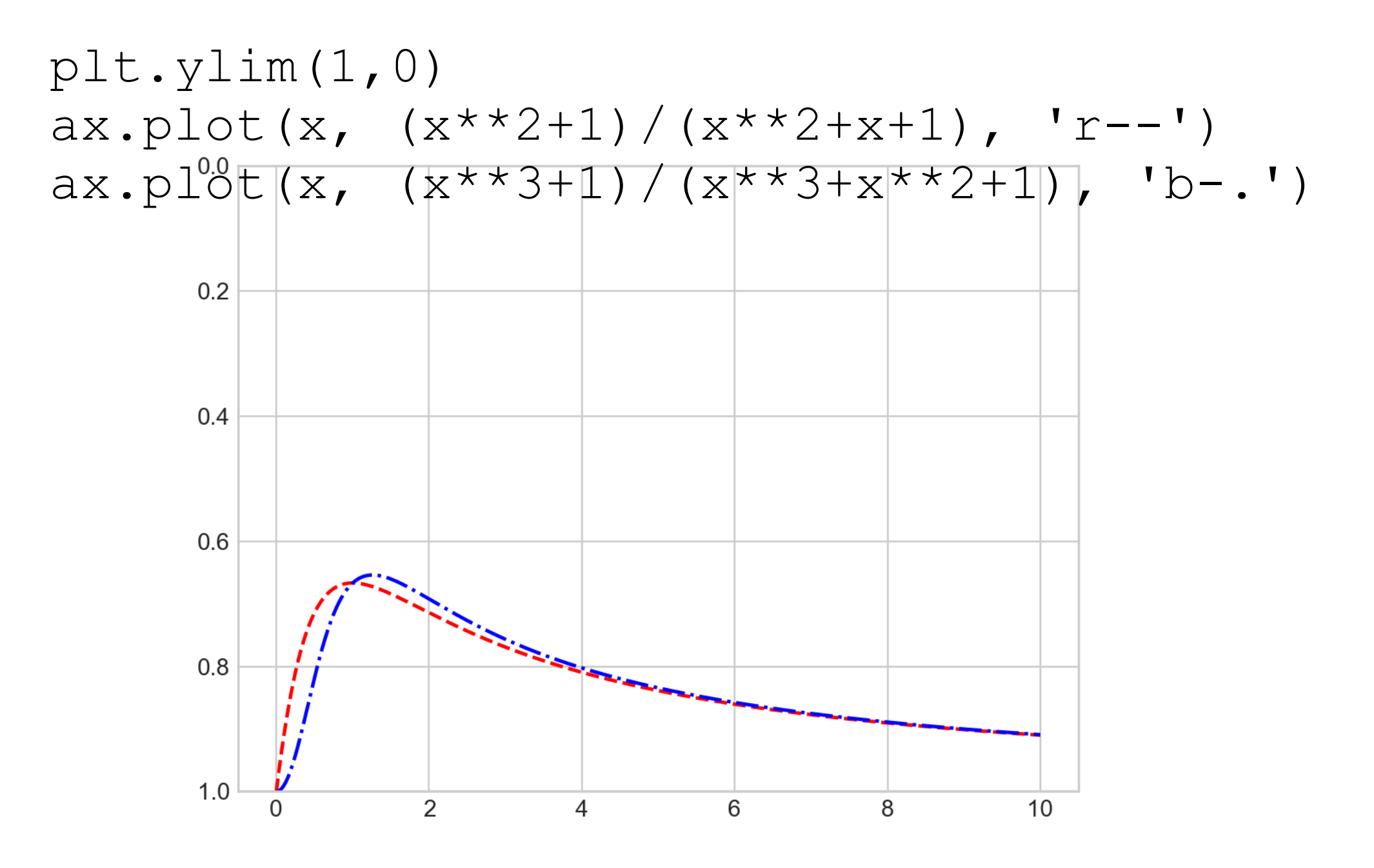

• You can set all axes with the confusingly named axis method

plt.axis([0,3,1,0])

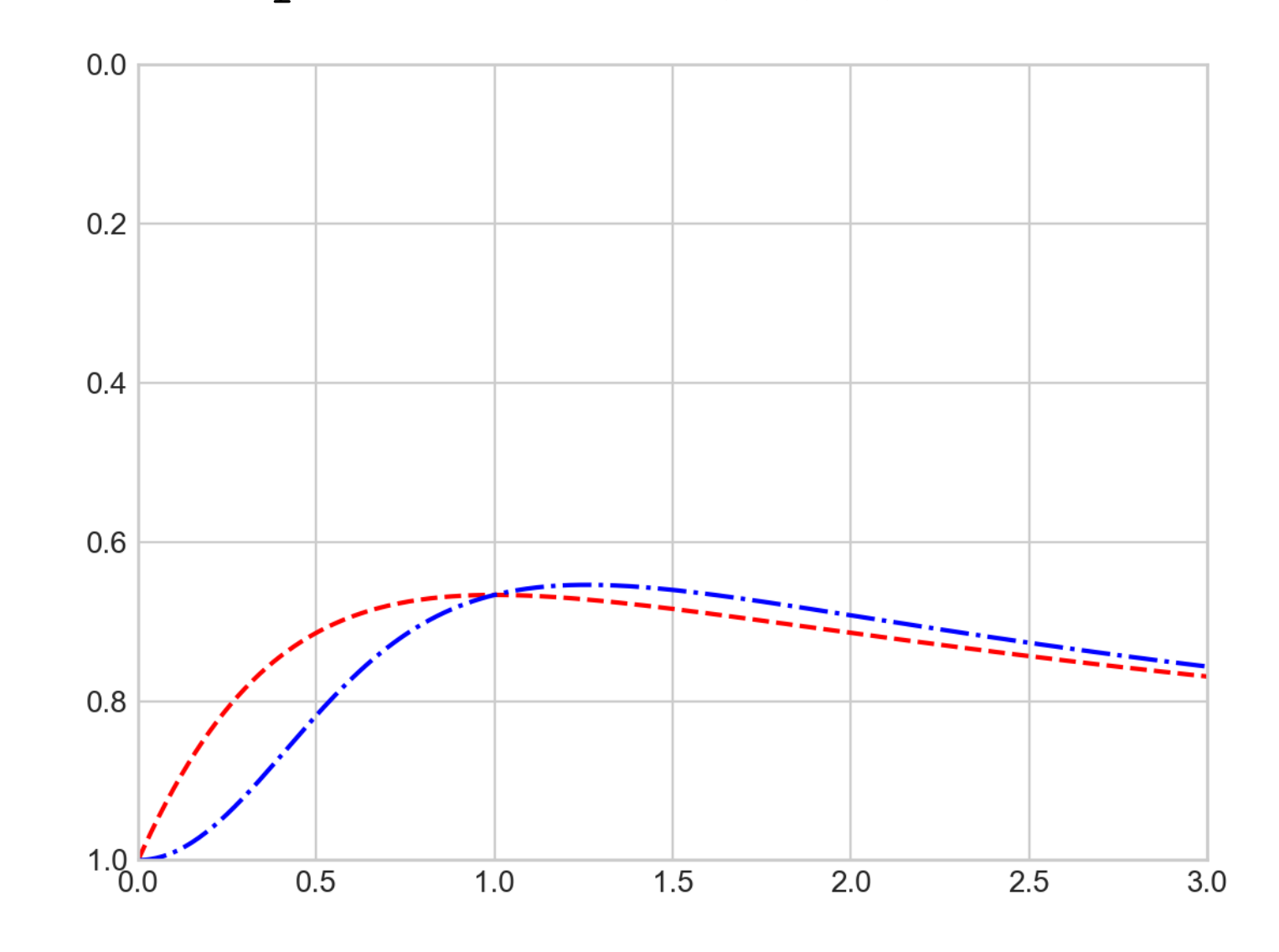

- plt.axis actually allow even more plot control
	- 'tight' to tighten bounds around current plot
	- ''equal' for equal aspect ratio

• Plot axes can be labeled

```
fig = plt.fitax = plt \cdot axes()x = np. linspace (0, 10, 1001)plt.axis([0,3,0.5,1], 'tight')
plt.xlabel('t')
plt.ylabel('f(t)')
ax.plot(x, (x**2+1)/(x**2+x+1), 'r--')ax.plot(x, (x**3+1)/(x**3+x**2+1), 'b-.')
```
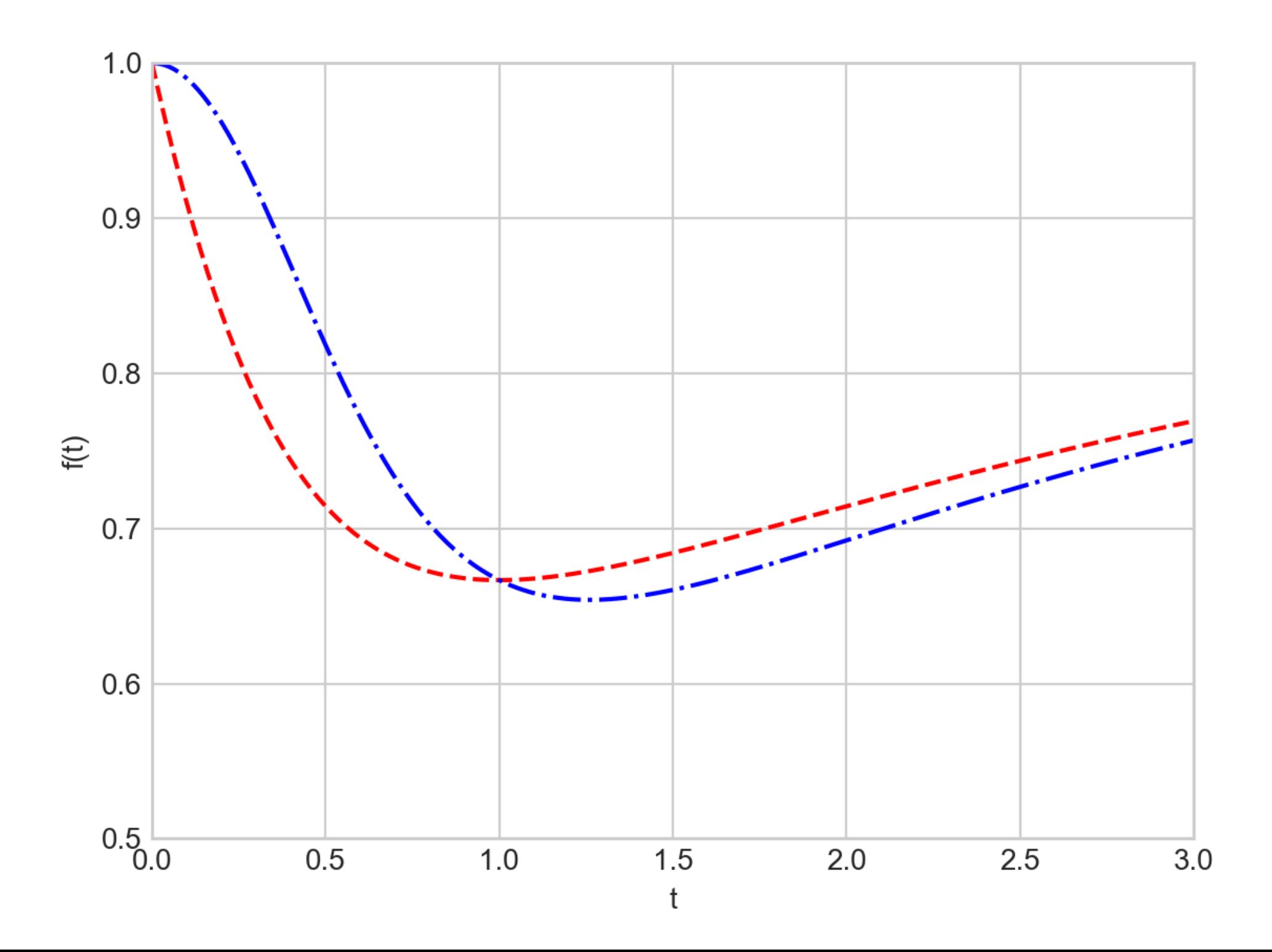

• We label a plot with plt.title

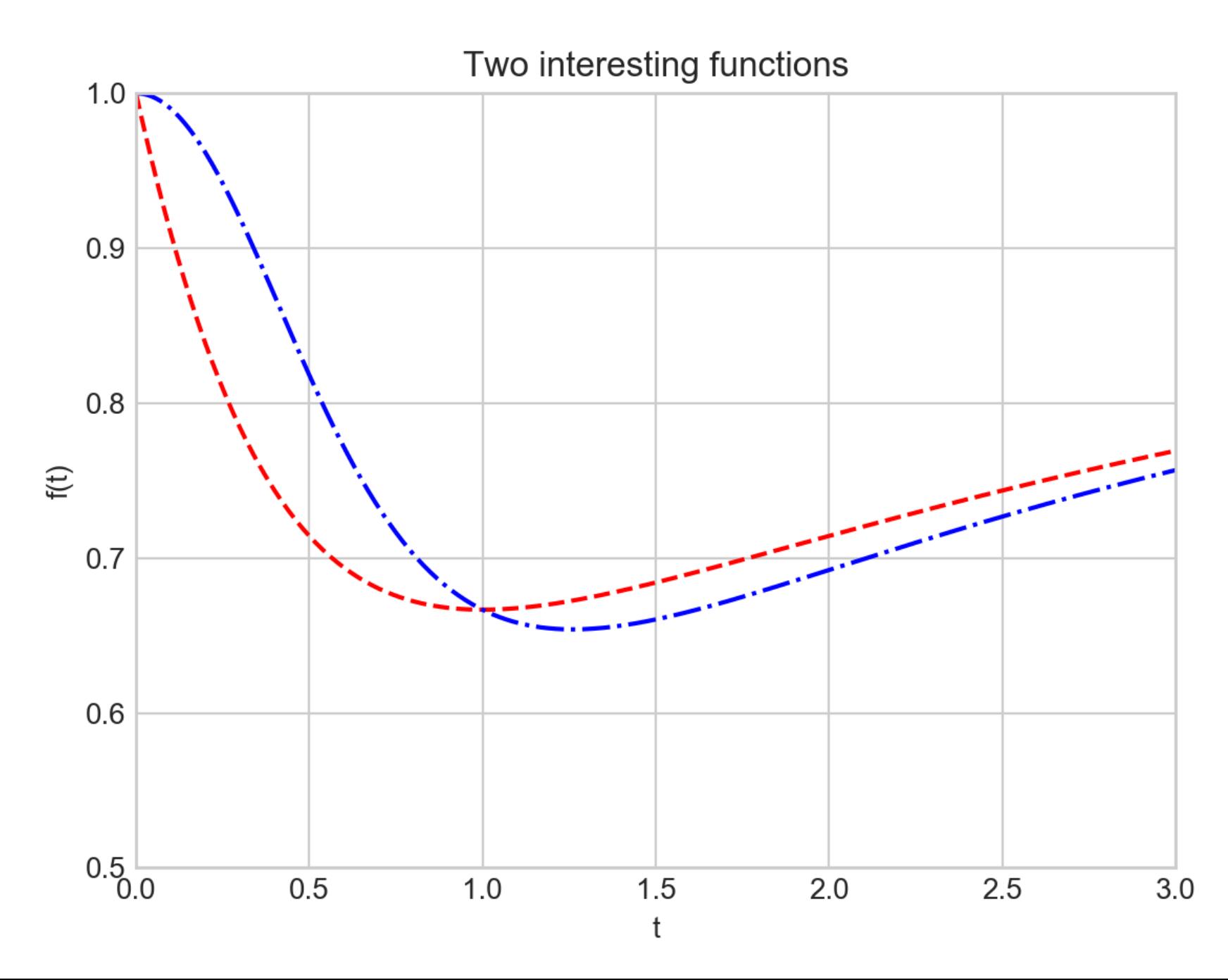

#### • And we can provide a legend

ax.plot(x,  $(x^{**2+1}) / (x^{**2+1})$ , 'r--', label='(x^2+1)/(x^2+x+1)') ax.plot(x,  $(x^{**}3+1)/(x^{**}3+x^{**}2+1)$ , 'b-.', label='(x^3+1)/(x^3+x^2+1)') plt.legend()

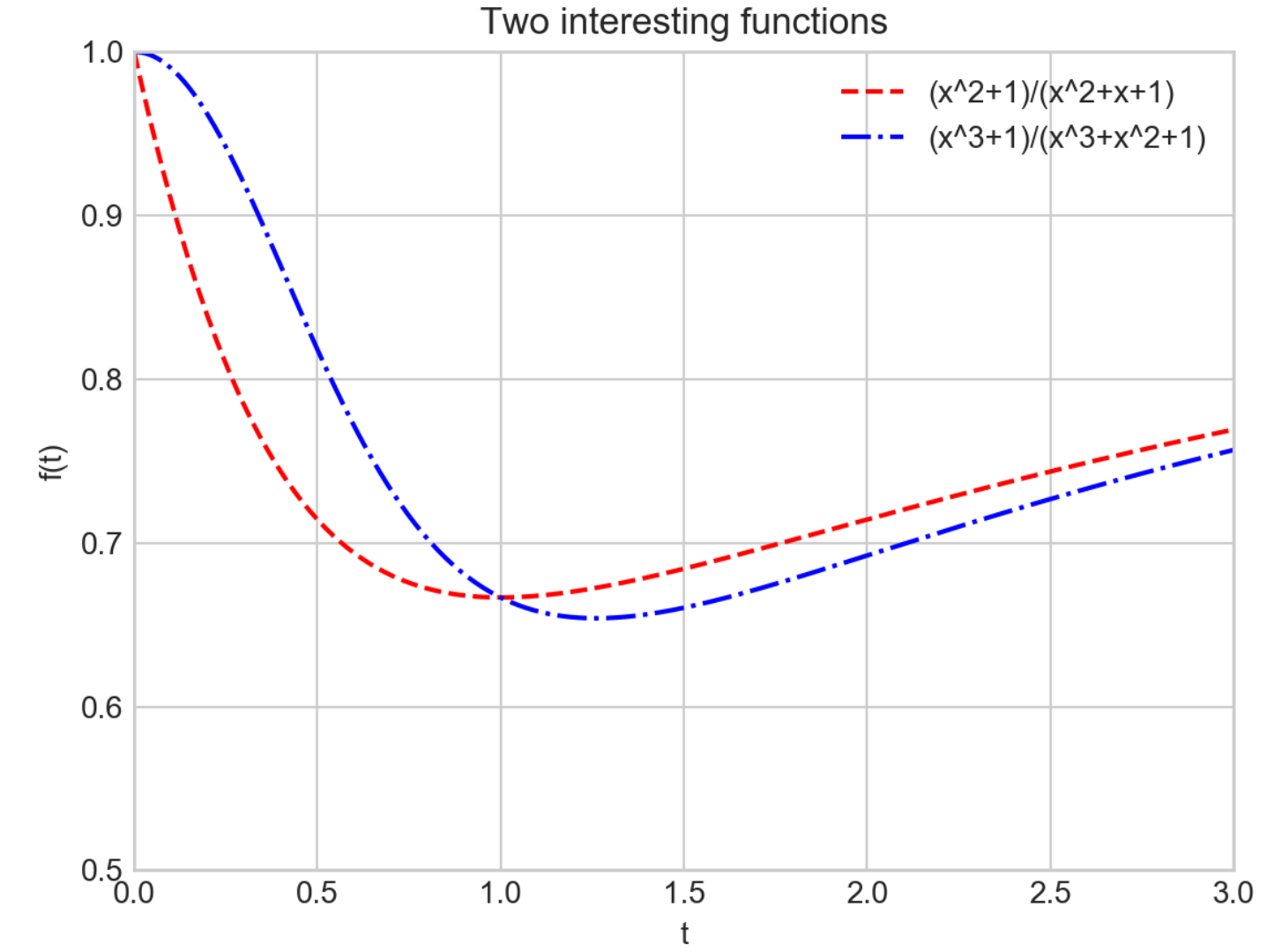

- OO translation:
	- plt.xlabel( ) -> ax.set xlabel( )
	- plt.ylabel( )  $\rightarrow$  ax.set ylabel( )
	- $plt.xml$  ( )  $\rightarrow$   $ax.set$   $xlim( )$
	- $plt.ylim() \rightarrow ax.setylim()$
	- plt.title() -> ax.set title()
- or just use ax.set

```
ax.plot(x, (x^{**2+1})/(x^{**2+1}), 'r--', label='(x^2+1)/
(x^2+x+1)<sup>'</sup>)
ax.plot(x, (x**3+1)/(x**3+x**2+1), 'b-.',label='k'3+1)/(x^3+x^2+1)ax.set(xlim=(0,1.5), ylim=(0.6, 1), xlabel='x',ylabel='f(y),
        title = 'Two functions')
```
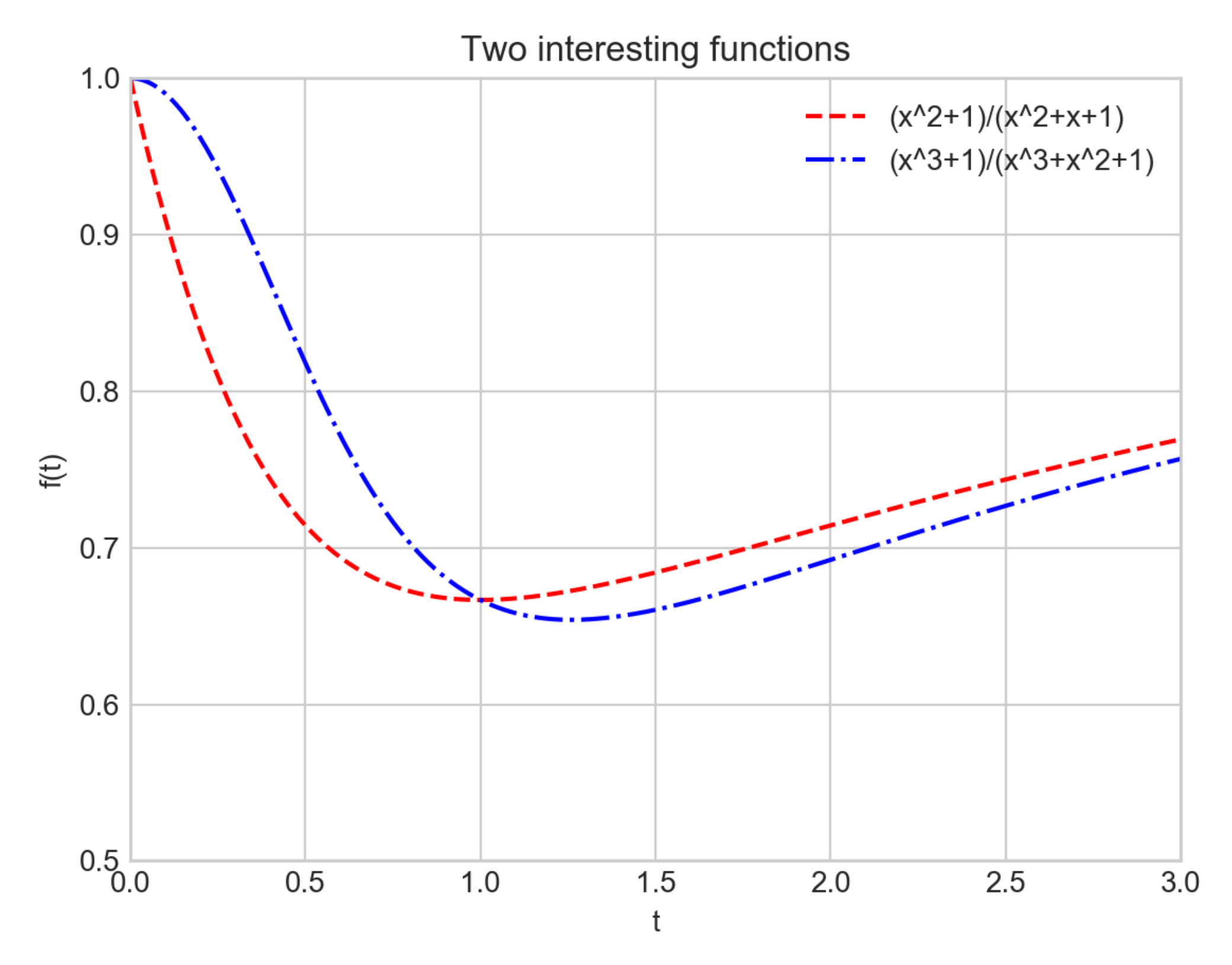

- plt.plot / ax.plot can also produce scatter plots
- Just give it a marker

```
ax.plot(x, (x**2+1)/(x**2+x+1), 'o', color = 'black', 
label=' (x^2+1) / (x^2+x+1)')
ax.plot(x, (x**3+1)/(x**3+x**2+1), 'x', color = 'red', 
label='-(x^3+1)/(x^3+x^2+1)ax.set(xlim=(0,1.5), ylim=(0.6, 1), xlabel='x',ylabel='f(y), title = 'Two functions')
ax.legend()
```
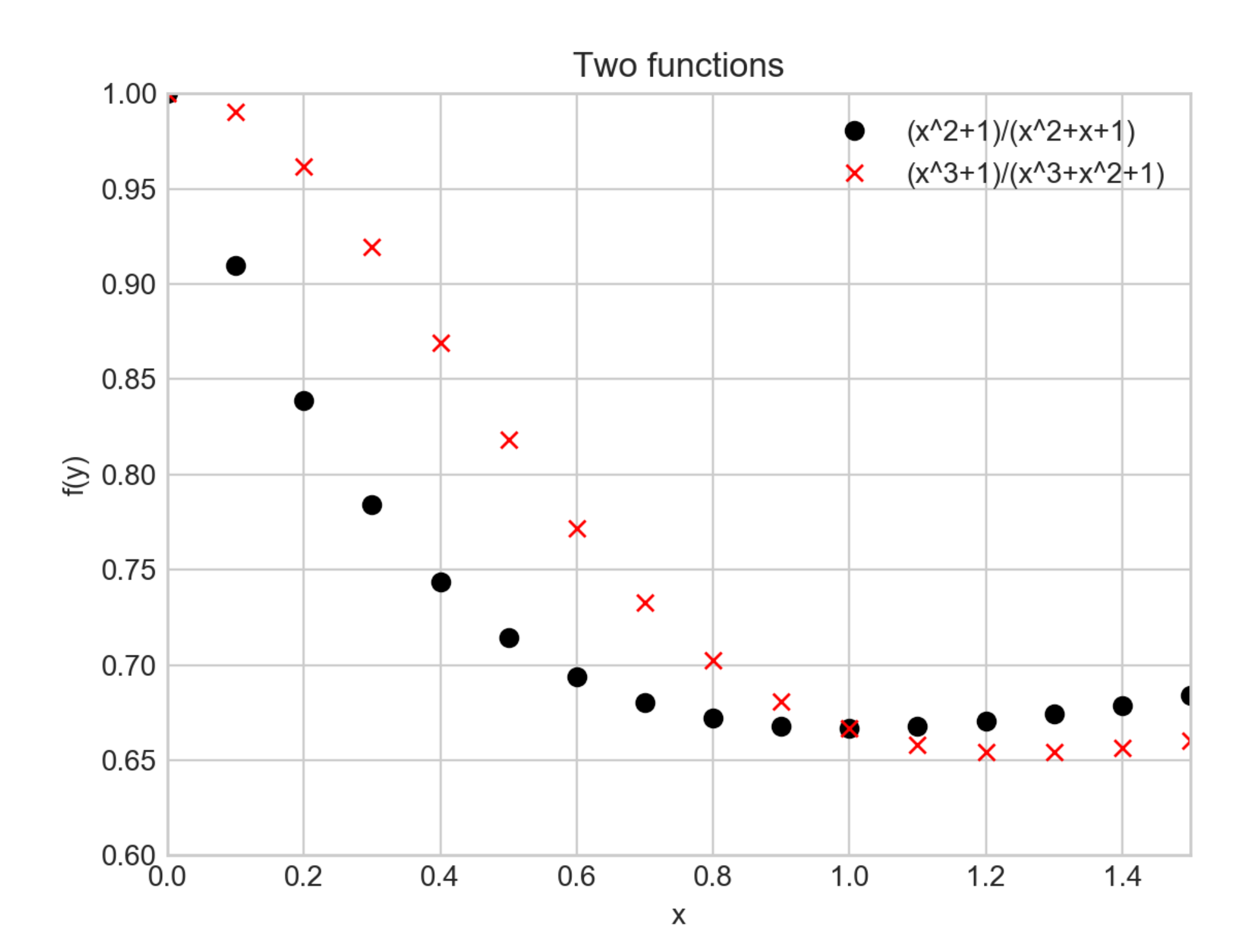

- Additional argument represent the symbol
	- 'o', '.', 'x', '+', 'v', '^', '<', '>',
		- 's' square
		- 'd' diamond

- More powerful: Use plt.scatter
	- Can control many more aspects

- Example:
	- Create 100 random pairs of x, y
	- Create random colors (between 0 and 1)
	- Create random sizes (between 0 and 1000)
	- Set alpha  $= 0.3$  in order to make things transparent

```
np.random.seed(250620)
x = np.random.random(100)y = np.random.random(100)colors = np.random.random(100)sizes = 1000 * np.random.randn(100)
```

```
plt.scatter(x, y, c=colors, s=sizes, alpha = 0.3, 
            cmap = 'viridis')plt.colorbar() # show color scale
```
plt.show()

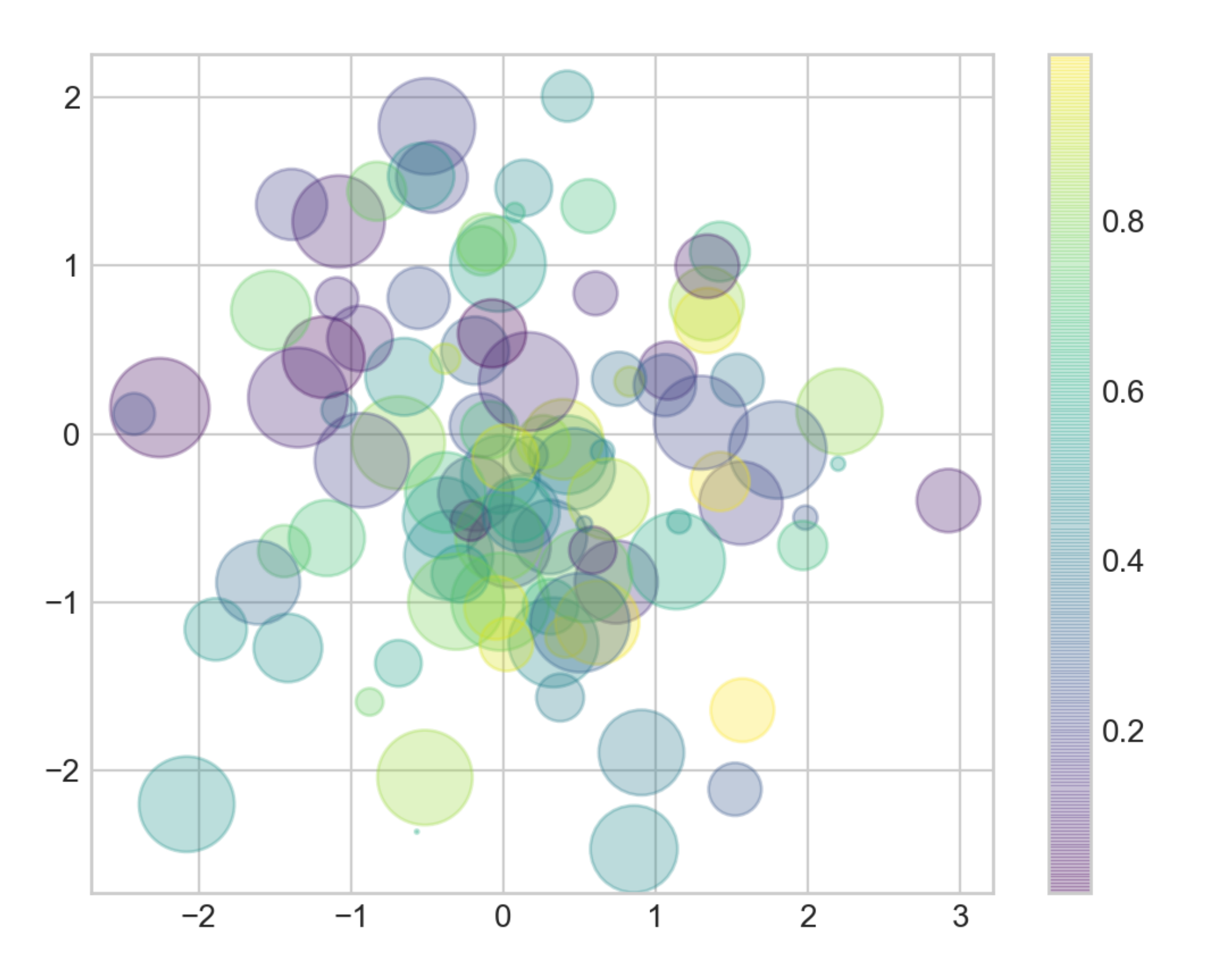

• Example: Iris data set (from sklearn.datasets)

from sklearn.datasets import load\_iris

```
iris = load iris()features = iris.data.T #need to transpose
```

```
plt.scatter(features[2], features[3], alpha = 0.6,
             c=iris.target, \text{cmap} = 'prism')plt.xlabel(iris.feature_names[2])
plt.ylabel(iris.feature_names[3])
```

```
plt.show()
```
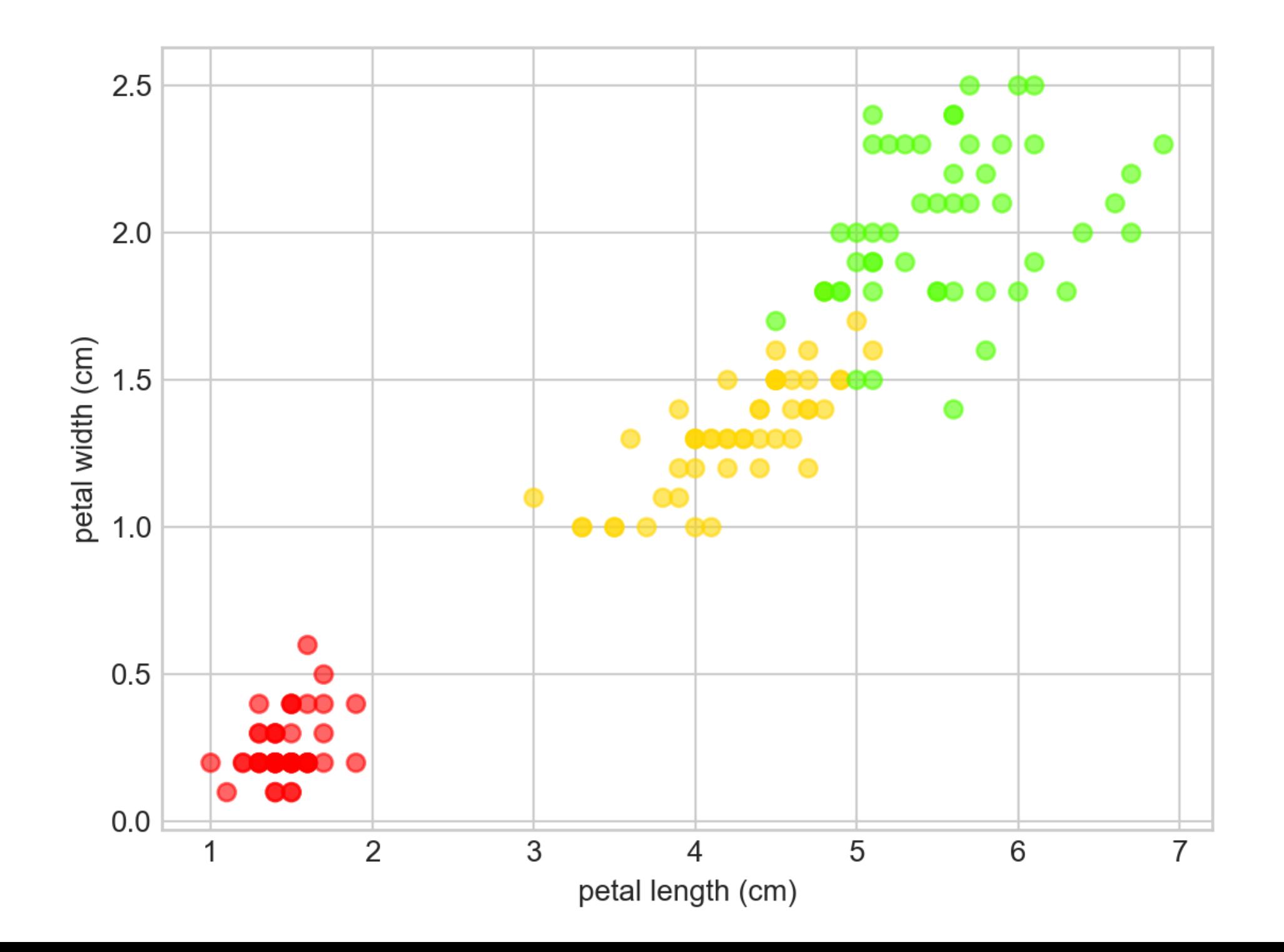

• As datasets get larger, plot becomes more efficient than scatter

- "it's not science if there is no statistics" thomas schwarz, sj
	- "it's not statistics if there are no errorbars" thomas schwarz, si
- When you have a data set, you should also have a confidence interval
	- This is displayed by an error bar
	- Use plt.errorbar with
		- x-values
		- y-values
		- confidence interval size
		- format code to control appearances (same as for lines and colors)

- Example:
	- Use a simple function
	- Use random.normal in order to generate y-values centered around the random function
	- Then draw error bars with  $y \pm 2\sigma$

 $x = np.linspace(0, 10, 51)$  $y = np.random.normal(loc = x**2/l0+x-1$ , scale =  $2+x/10$ ) plt.errorbar(x, y, yerr= $2*(2+x/10)$ , fmt='.k') plt.plot(x, x\*\*2/10+x-1, 'r-') plt.show()

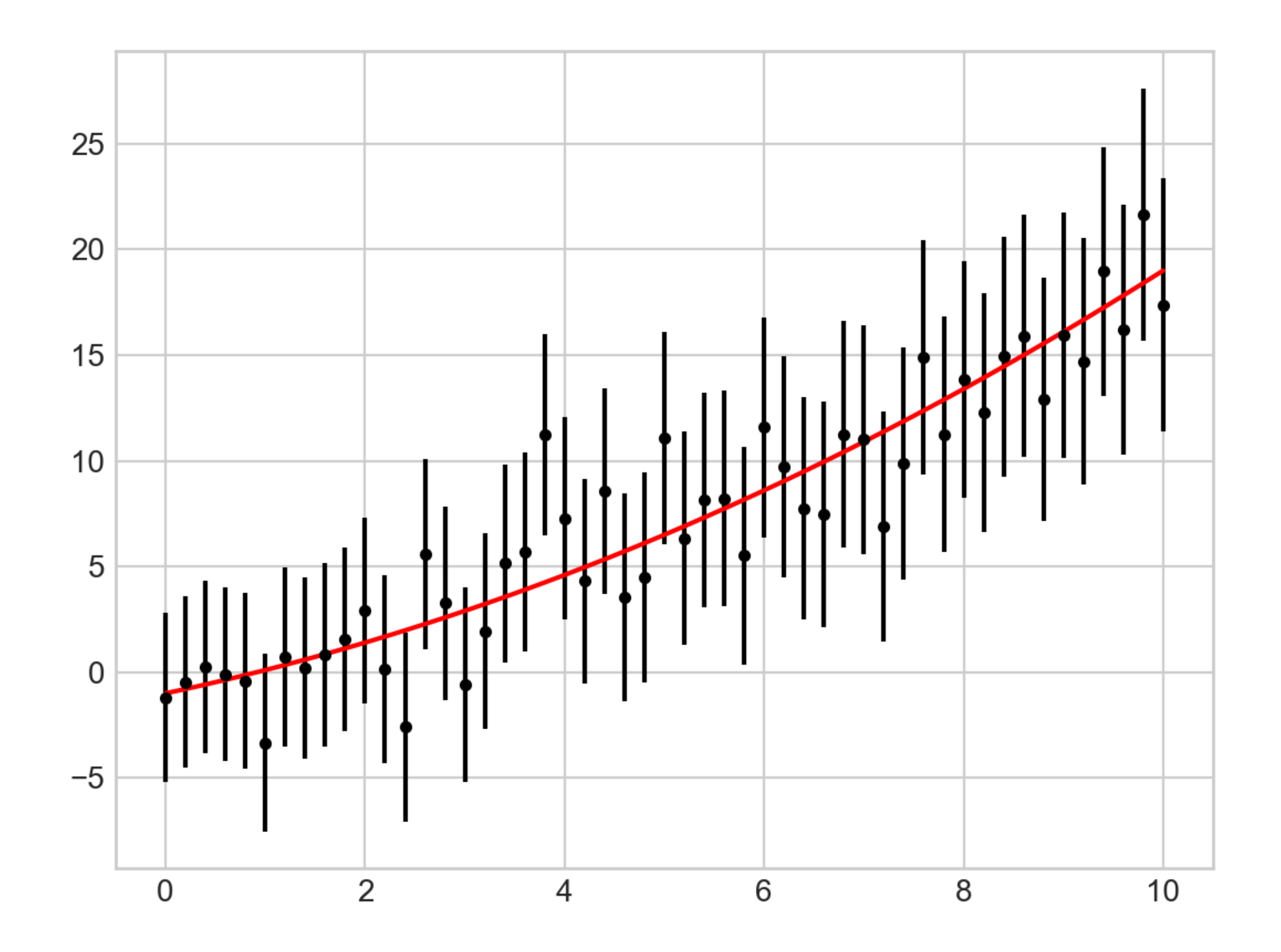

- Continuous errors
	- No real support in matplotlib
	- Can make it ourselves with filling between curves

```
x = np. linspace (0, 10, 101)y = np.random.normal(loc = x**2/10+x-1, scale = 2+x/10)
plt.plot(x,y, 'x')
plt.plot(x, x**2/10+x-1, 'r-')
plt.fill between(x, x^{**2}/10+x-1-2*(2+x/10),
x**2/10+2*(x-1+2+x/10), color = 'gray', alpha=0.2)
```
plt.show()

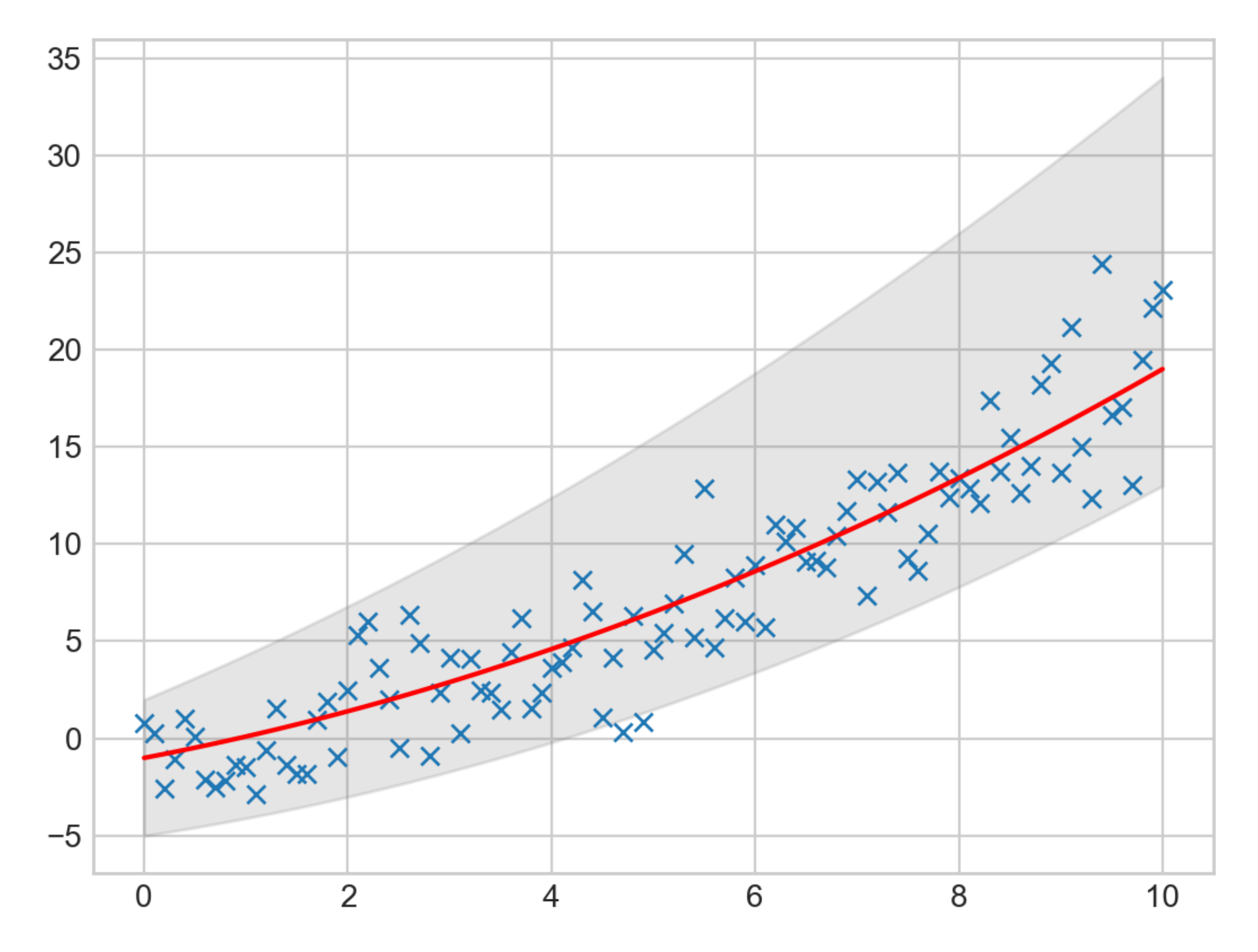

• As an example, use the following function

```
def f(x,y):
    return np.sin(x)**10+np.cos(10+y*x)*np.cos(x)
```
- Contour plot
	- Need to create a grid
		- Easiest with meshgrid

```
x = np.linspace(-5, 5, 101)y = np. linspace (-5, 5, 101)X, Y = np. meshqrid(x, y)
Z = f(X, Y)
```
>>> X  $array([[-5, -4.9, -4.8, ..., 4.8, 4.8, 4.9, 5.],$  $[-5, 7, -4.9, -4.8, ..., 4.8, 4.9, 5.],$  $[-5, 7, -4.9, -4.8, ..., 4.8, 4.9, 5.],$  ...,  $[-5, 7, -4.9, -4.8, ..., 4.8, 4.9, 5.],$  $[-5, 7, -4.9, -4.8, ..., 4.8, 4.9, 5.],$  $[-5, 7, -4.9, -4.8, ..., 4.8, 4.9, 5.$ ] >>> Y array( $[[-5, 7 - 5, 7 - 5, 7, ..., -5, 7 - 5, 7 - 5, 7 - 5, 7]$  $[-4.9, -4.9, -4.9, -4.9, \ldots, -4.9, -4.9, -4.9]$  $[-4.8, -4.8, -4.8, ..., -4.8, -4.8, -4.8, -4.8],$  ...,  $[4.8, 4.8, 4.8, ..., 4.8, 4.8, 4.8, 4.8]$  $[4.9, 4.9, 4.9, ..., 4.9, 4.9, 4.9, 4.9],$  $[5. , 5. , 5. , 5. , \ldots, 5. , 5. , 5. ]]$ 

• Simple contour plot: dashed lines stand for neg. values

plt.contour(X,Y,Z, colors='black')

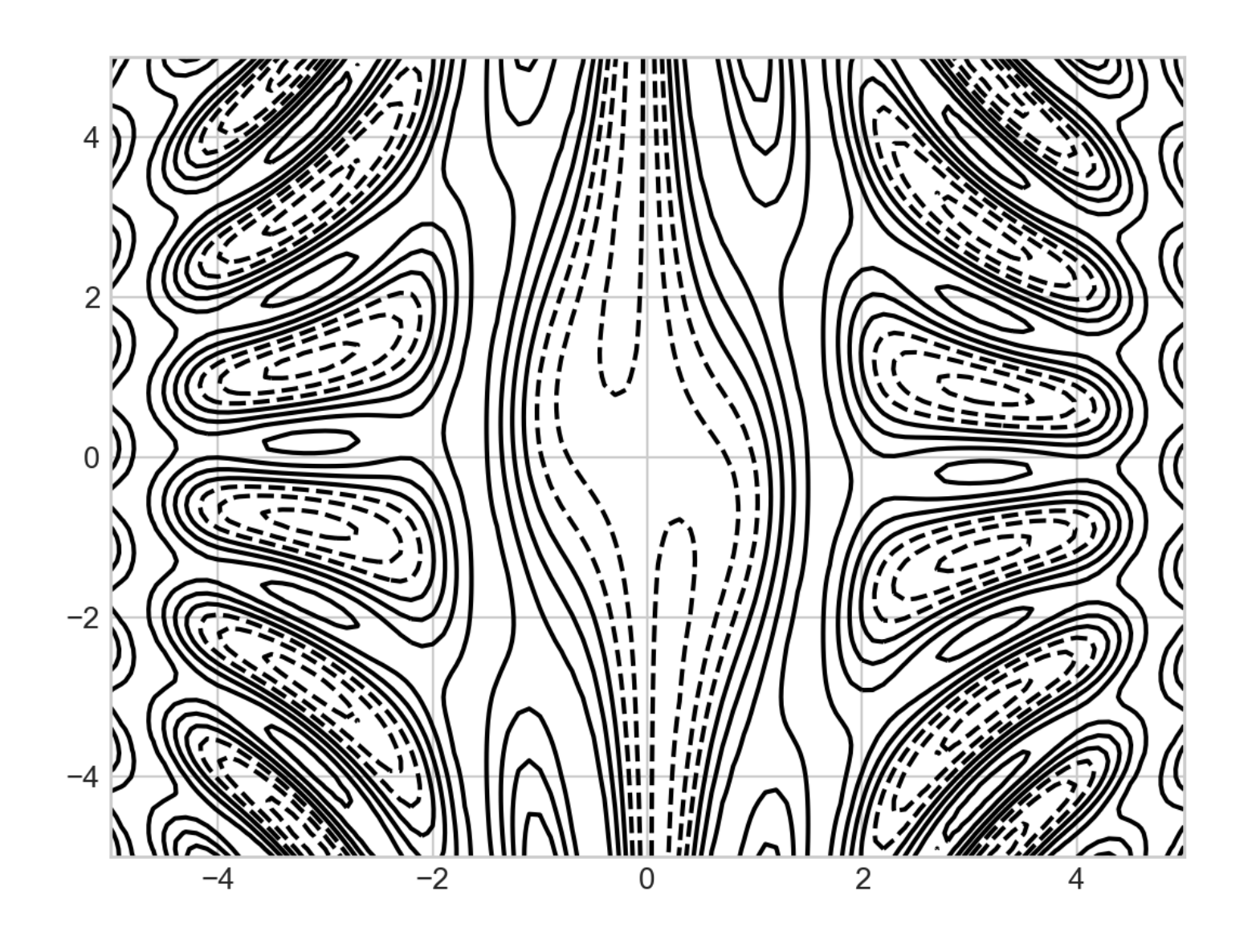

• Can specify the number of contour lines

plt.contour(X,Y,Z, 20, colors='black')

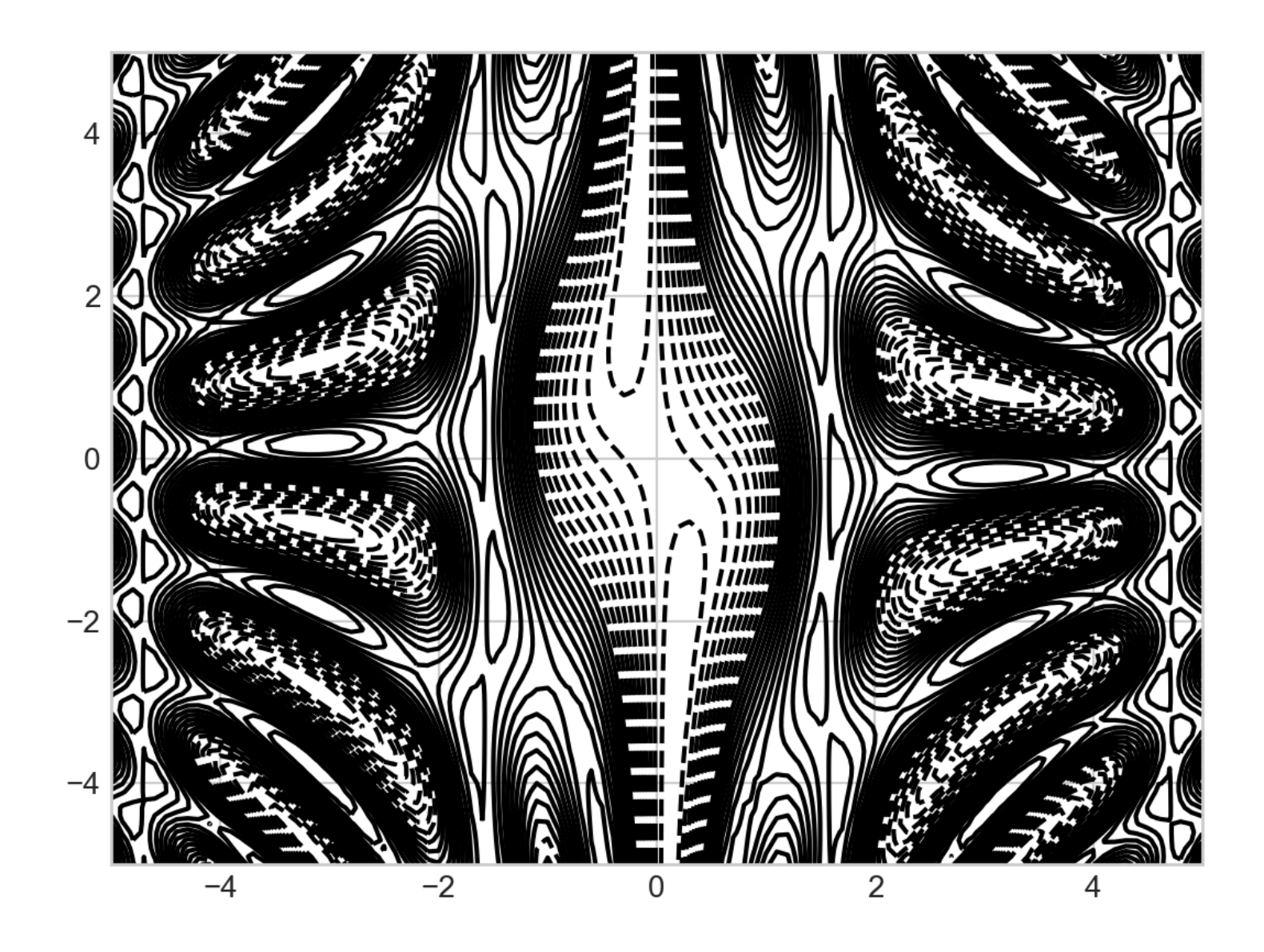

• Can use a color map

 $plt.contour(X,Y,Z, 20, \text{cmap} = 'Rdg')$ plt.colorbar()

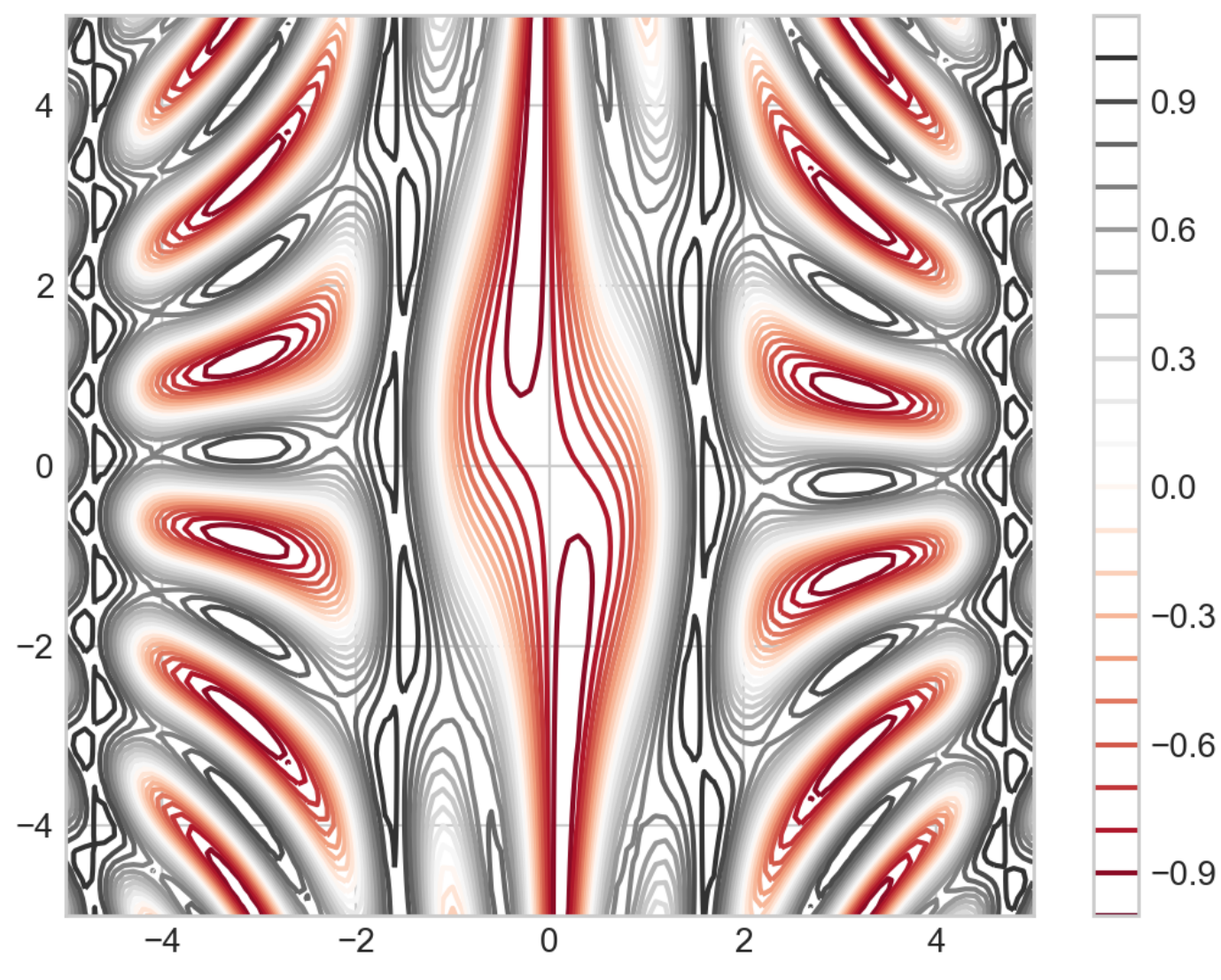

- Let's use the iris data set
	- A pre-processed version is in sklearn.datasets
		- Which means importing it  $iris = load$   $iris()$ features = iris.data.T
		- We better look at it first:

```
>>> features[:,:10]
array([[5.1, 4.9, 4.7, 4.6, 5. , 5.4, 4.6, 5. , 4.4, 4.9],
        [3.5, 3. , 3.2, 3.1, 3.6, 3.9, 3.4, 3.4, 2.9, 3.1],
       [1.4, 1.4, 1.3, 1.5, 1.4, 1.7, 1.4, 1.5, 1.4, 1.5],[0.2, 0.2, 0.2, 0.2, 0.2, 0.2, 0.4, 0.3, 0.2, 0.2, 0.1]]
```
- Let's create histograms for all four properties of an Iris set
	- We can define a simple figure with four different panels fig, axs = plt.subplots(2,2, squeeze = True)
	- We then load the axes elements

axs[0][0] axs[0][1] axs[1][0] axs[1][1]

- For a histogram, we use the hist method of an axes
	- Needs a np.array and a number of bins

 $axis[0][0]$ .hist(features $[0,50:150]$ , bins = 10)  $axis[0][1]$ .hist(features $[1,50:150]$ , bins = 10) axs $[1][0]$ .hist(features $[2,50:150]$ , bins = 10) axs $[1][1]$ .hist(features $[3,50:150]$ , bins = 10)

• Result so far:

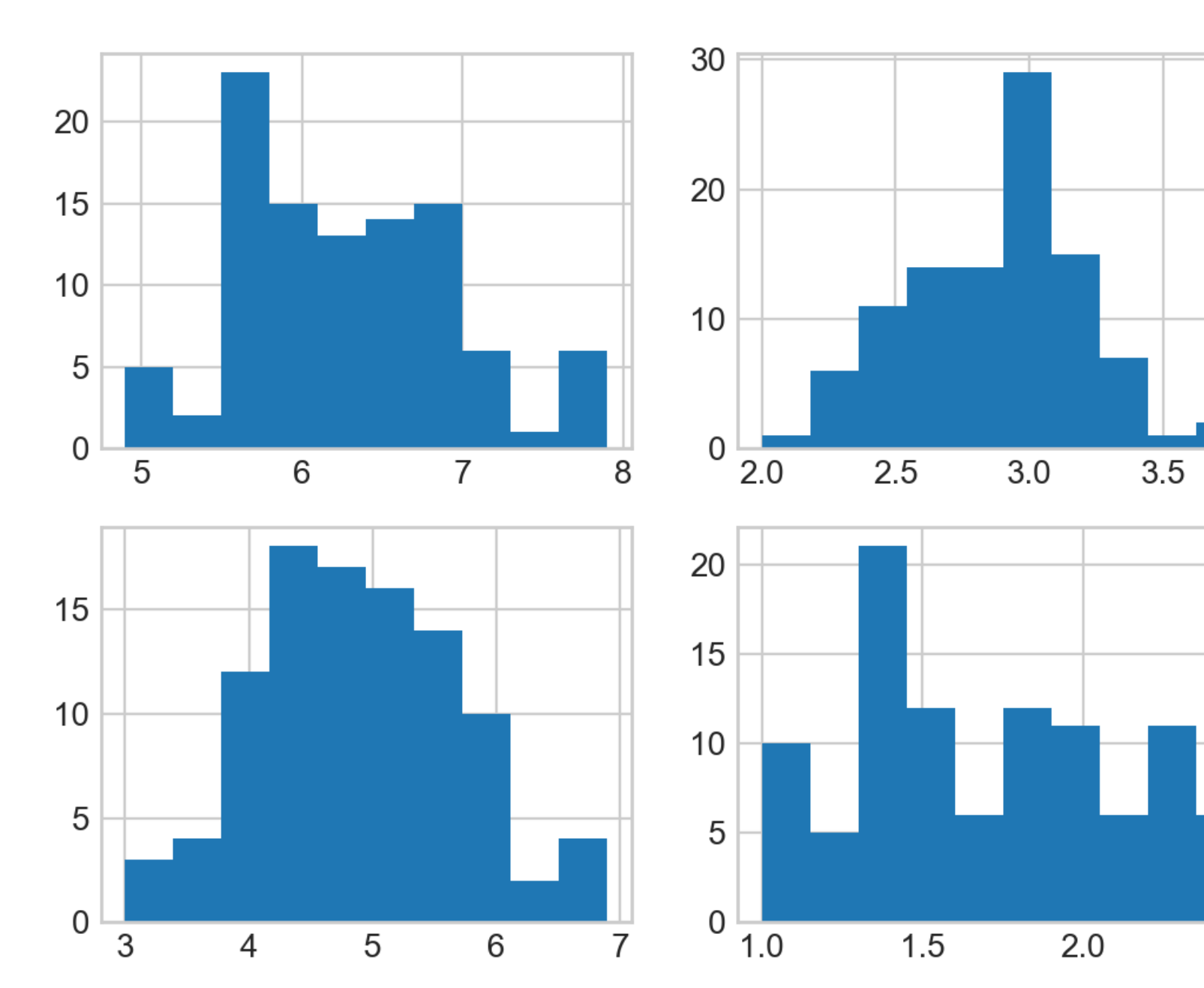

 $2.5$
- The axs objects are actually a tuple
	- N, bins, patches
		- with N the count in each bin
		- bins the number in each bin
		- patches gives us access to the properties drawn

• Here is how we get at them

```
N00, bins00, patches00 = axs[0][0].hist(features[0, 50:150], bins=10)
N01, bins01, patches01 = axis[0][1].hist(features[1, 50:150], bins=10)
N10, bins10, patches10 = axs[1][0].hist(features[2,50:150], bins=10)
N11, bins11, patches11 = axs[1][1].hist(features[3,50:150], bins=10)
```
- And we can see what is in them
	- NOO, bins00

array( $[5., 2., 23., 15., 13., 14., 15., 6., 1., 6.])$ array([4.9, 5.2, 5.5, 5.8, 6.1, 6.4, 6.7, 7. , 7.3, 7.6, 7.9])

- The patches is a list of patch objects, one for each bin rectangle
- We can for example update the color
	- Use patch.set facecolor(color)
		- Where color is a number between 0 and 256
		- Which we can select according to colormaps

# Colormapsmatp@tlib

home | examples | gallery | pyplot | docs » Matplotlib Examples » color Examples »

#### color example code: colormaps\_reference.py

(Source code)

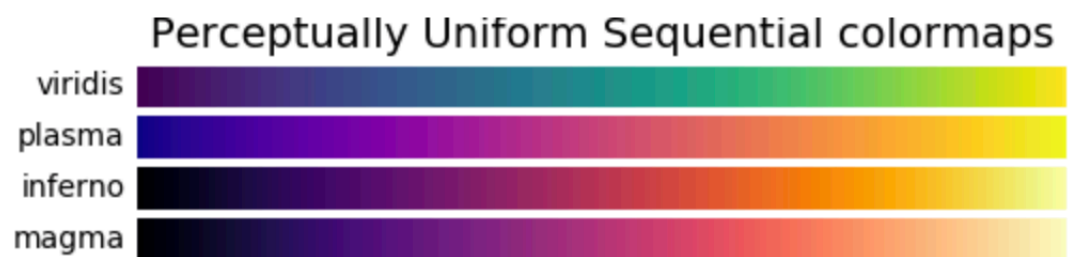

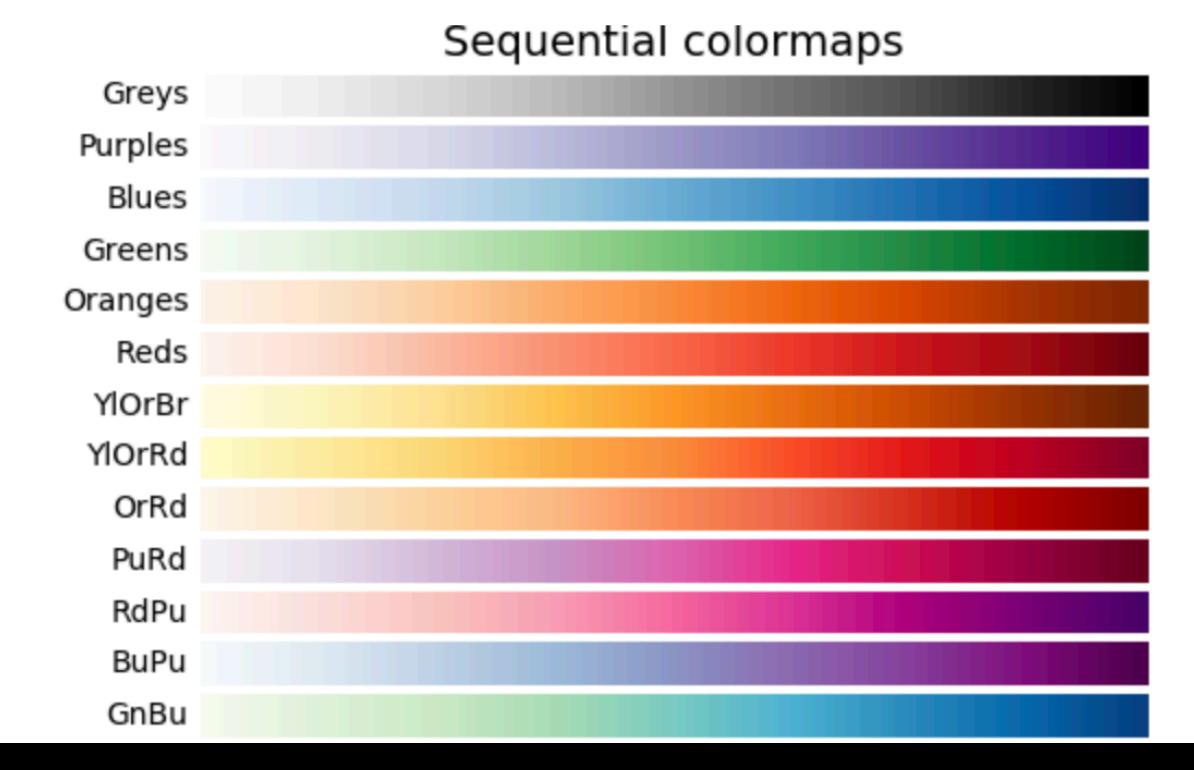

- For each of the four histograms, we can use a different color map
	- We pick the number uniformly through 1 ... 256

```
for i, patch in enumerate(patches00):
    color = plt.cm.viridis(i*256//9) patch.set_facecolor(color)
```

```
for i, patch in enumerate(patches01):
    color = plt.cm.magma(i*256//9)
    patch.set_facecolor(color)
```
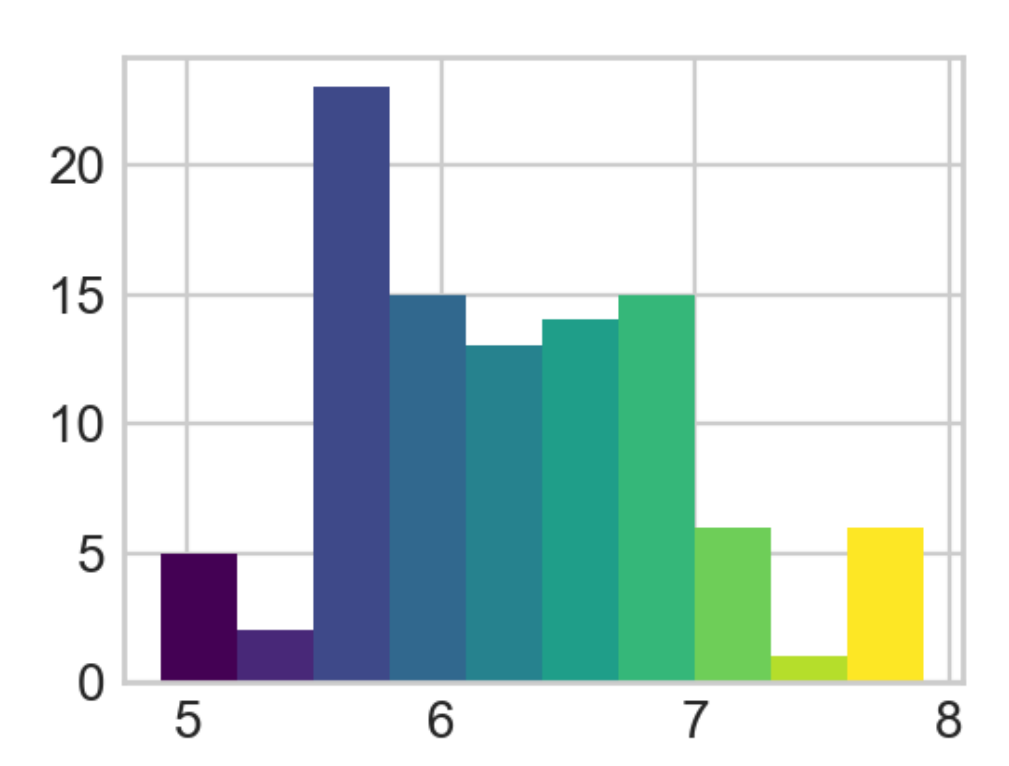

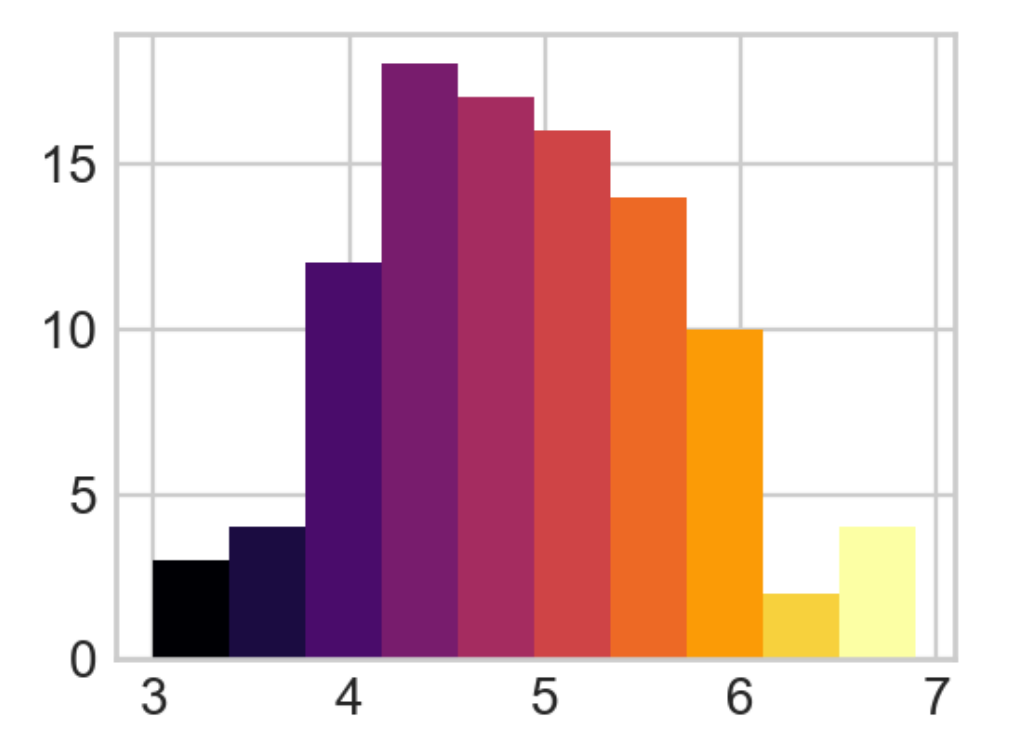

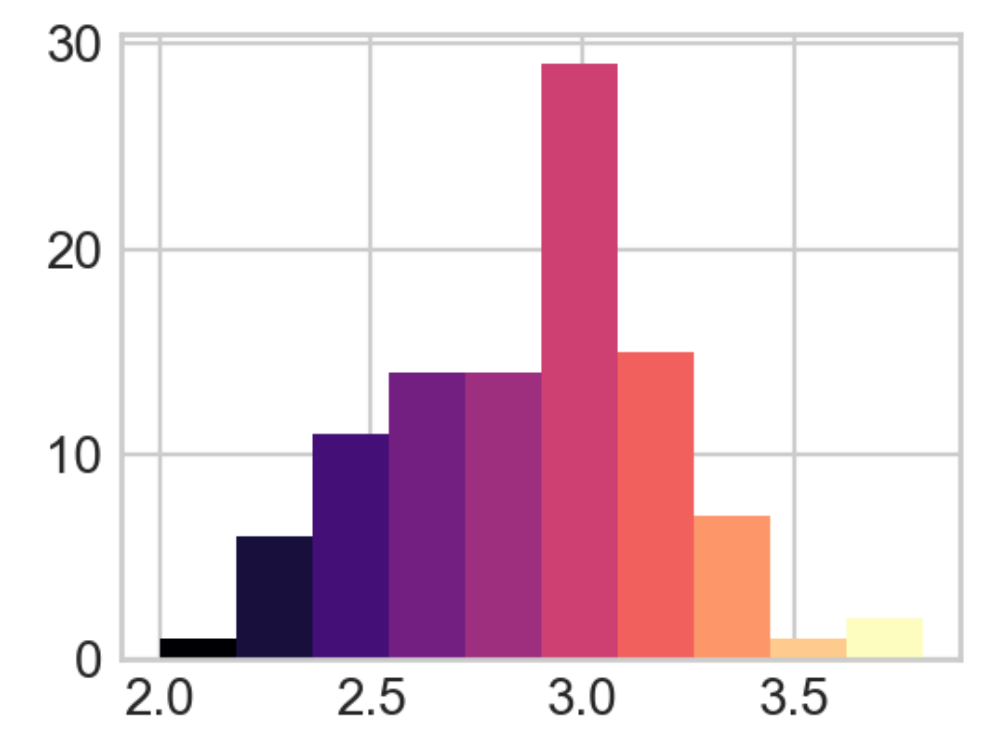

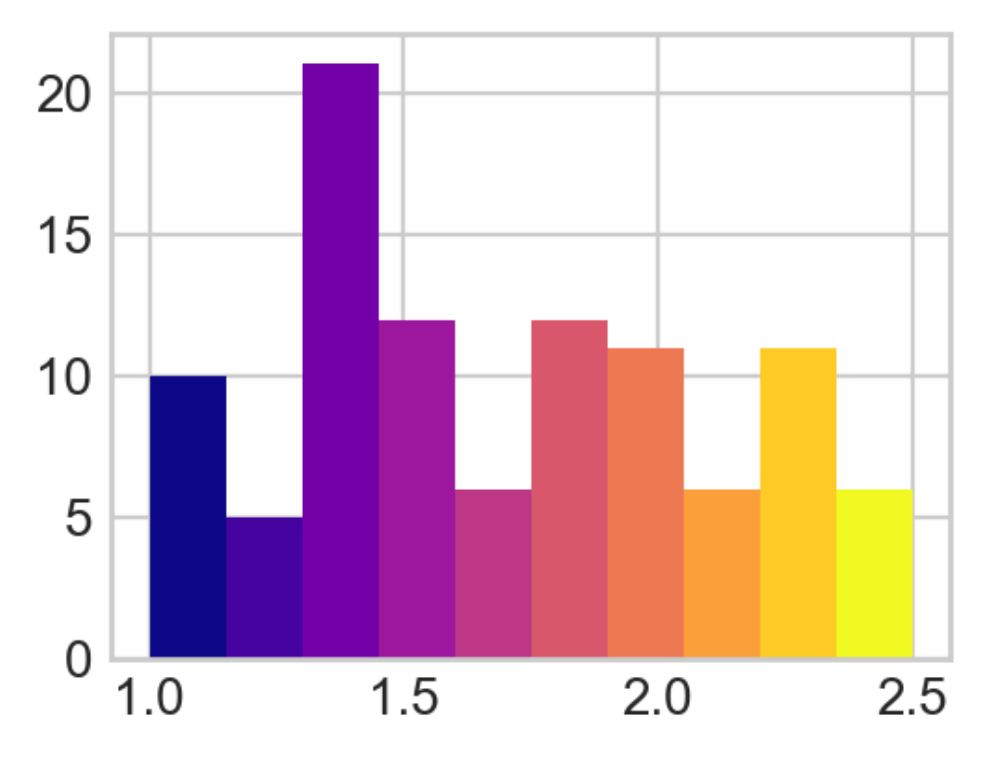

## Python enumerate

- Remember that Python has some great list tools
	- enumerate(a\_list\_or\_sequence)
	- will generate tuples of index and element

- We should describe what we are displaying
	- First, let's add labels for the axes
		- Turns out that the rows are too close together
			- Search the web: can be adjusted with tight\_layout

```
for ax in axs:
     for a in ax:
         a.set_xlabel('mm')
         a.set_ylabel('nr')
```

```
fig.tight_layout(pad=1.0)
```
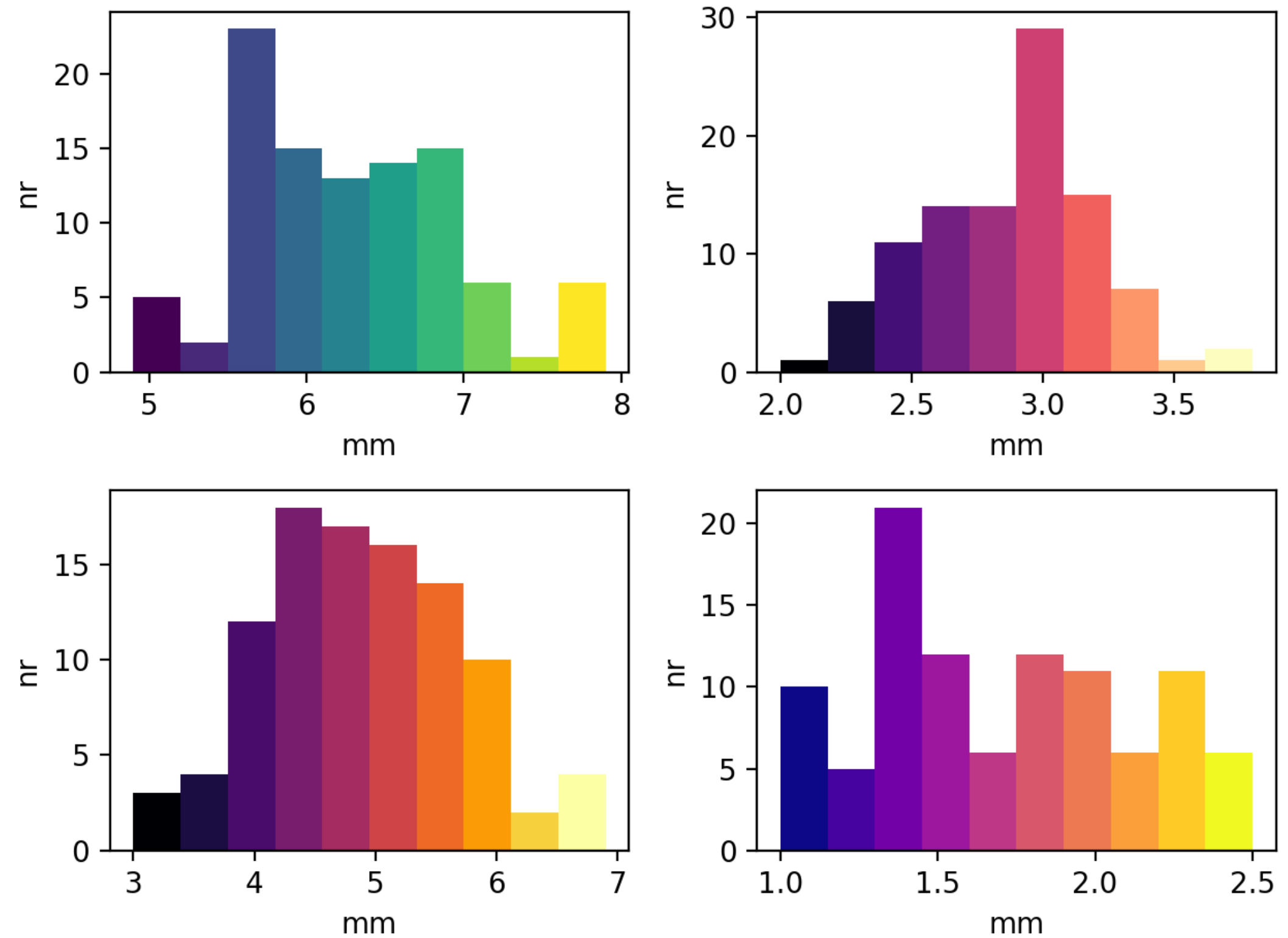

```
for ax in axs:
     for a in ax:
         a.set_xlabel('mm')
         a.set_ylabel('nr')
axs[0][0].set title('Sepal Length')
axs[0][1].set title('Sepal Width')
axs[1][0].set title('Petal Length')
axs[1][1].set title('Petal Width')
```
fig.tight\_layout(pad=1.0)

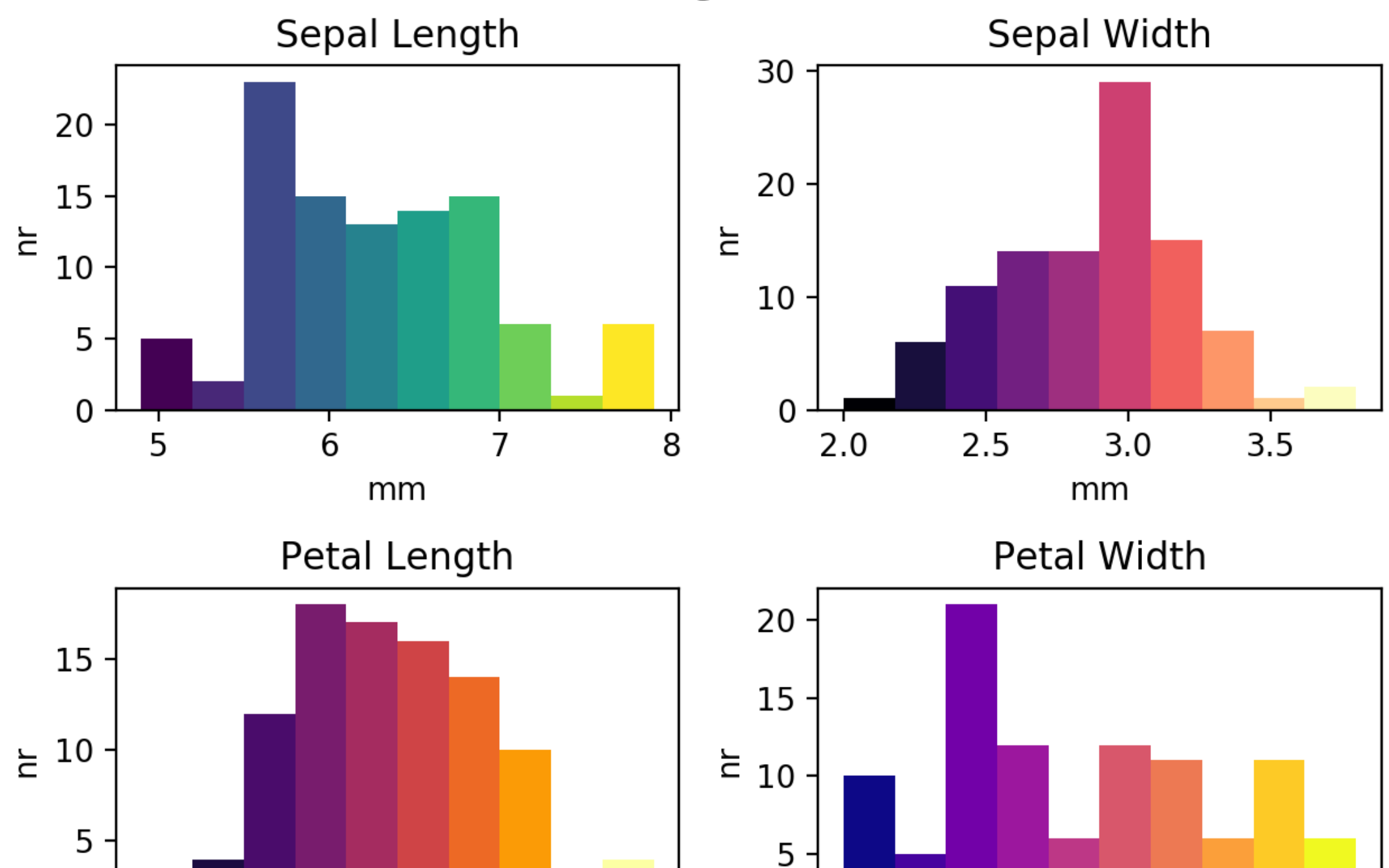

 $\mathbf 0$ 

7

 $1.0\,$ 

 $1.5$ 

mm

 $2.0$ 

 $2.5$ 

 $\mathbf 0$ 

3

 $\overline{4}$ 

5

mm

6

• Two-dimensional histograms use color to show the numbers into a two dimensional bin

```
import numpy as np
import matplotlib.pyplot as plt
from sklearn.datasets import load_iris
iris = load iris()features = iris.data.T
fig, axs = plt.subplots(1, 2)axs[0].hist2d(features[0,50:150],features[1,50:150])
axs[1].hist2d(features[2,50:150],features[3,50:150])
plt.show()
```
• The result is harder to read:<br> $3.8 -$ 

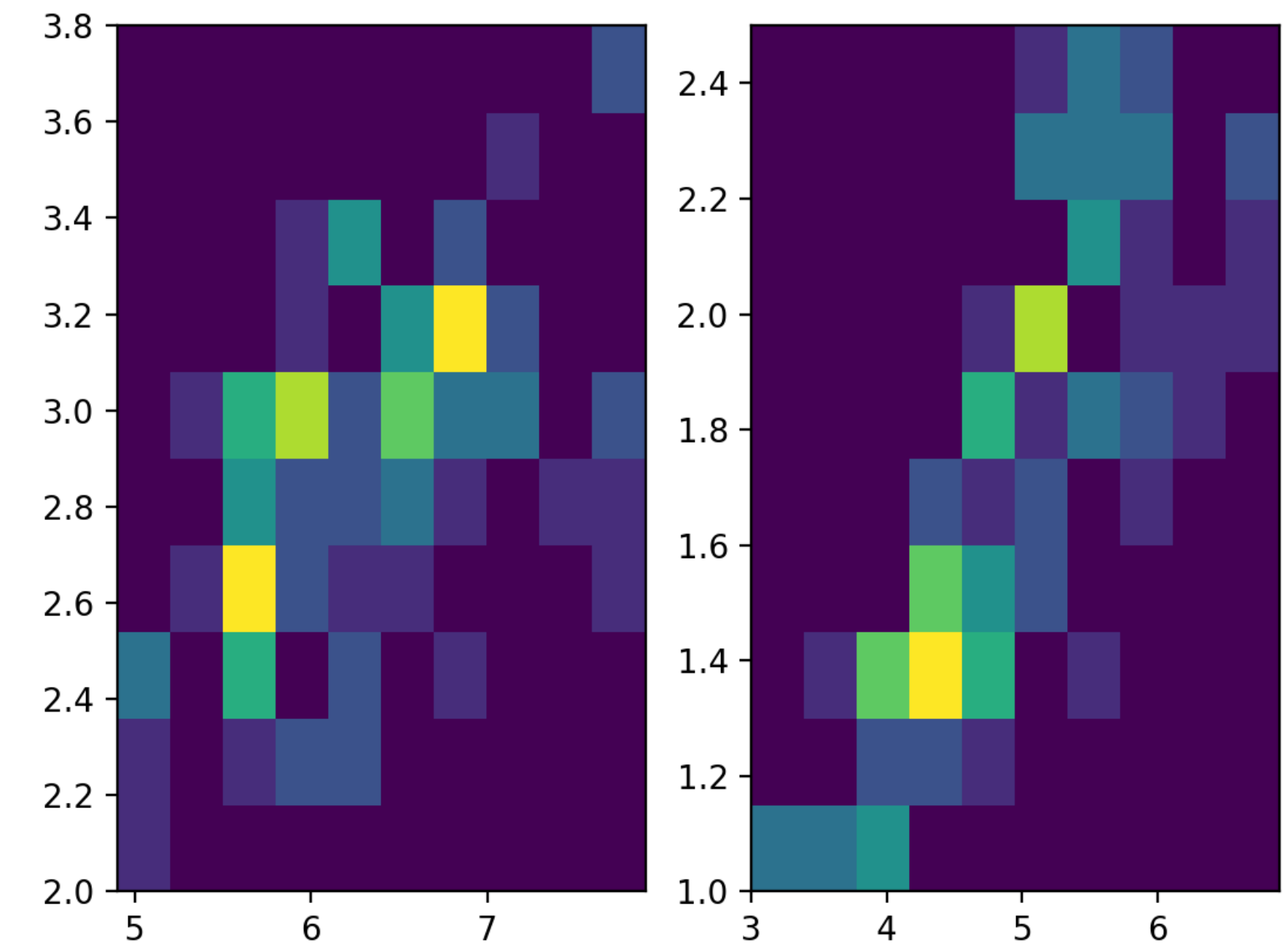

- We can adjust the number of bins on each side
- And adjust the color scheme
	- $\bullet$ from matplotlib import colors
	- set color map to something easily interpretable

```
fig, axis = plt.subplots(1, 2)axs[0].hist2d(features[0,50:150],
                features[1,50:150],
                bins=7,
                norm=colors.LogNorm(),
               cmap = 'Blues')axs[1].hist2d(features[2,50:150],
                features[3,50:150],
                bins=7,
                norm=colors.LogNorm(),
               cmap = 'Blues')
```
• Then add labels and titles

for i in range(2): axs[i].set\_xlabel('mm') axs[i].set\_ylabel('mm') axs[0].set\_title('Sepal') axs[1].set\_title('Petal')

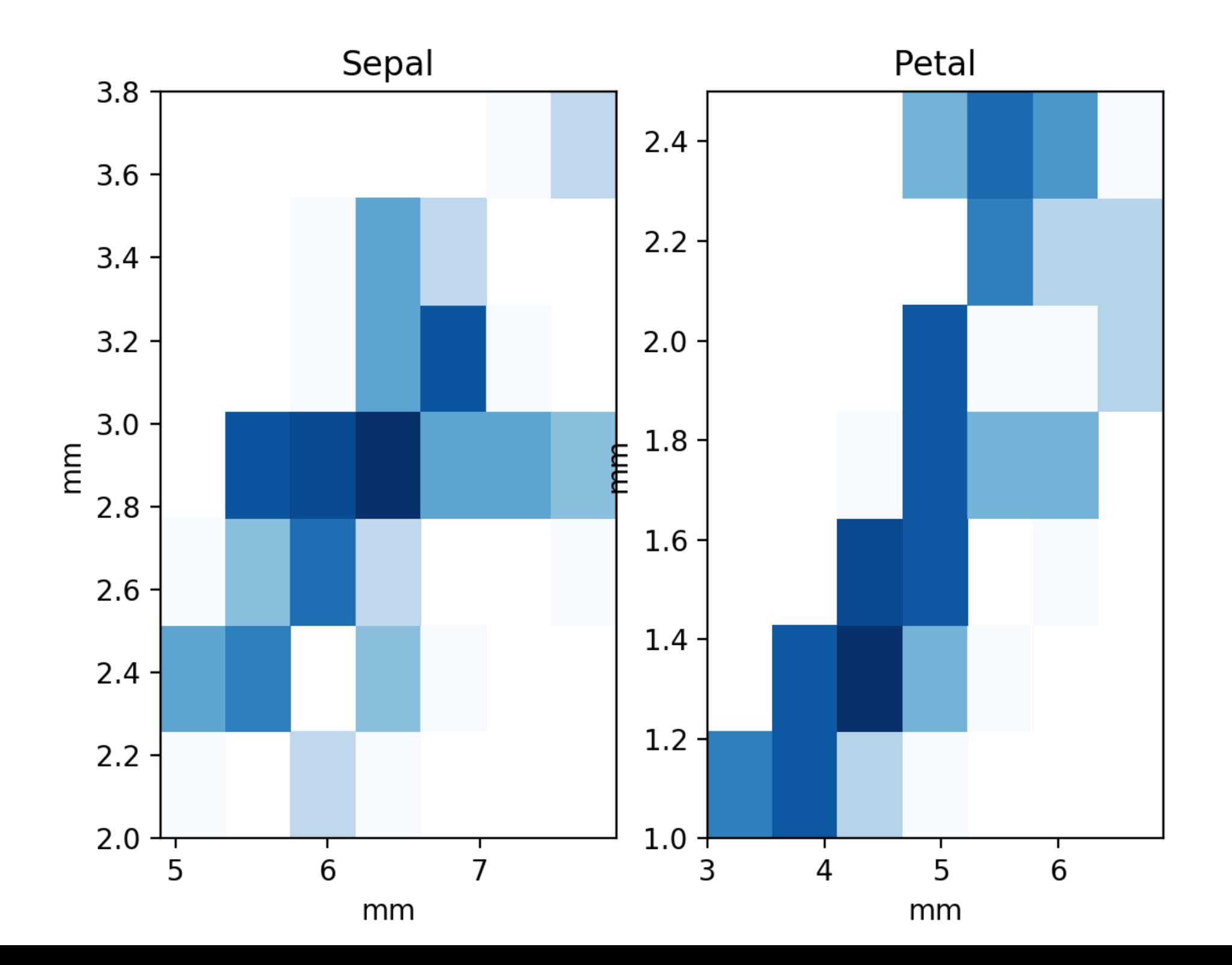

• Need to adjust padding

for a in axs: a.set\_xlabel('mm') a.set\_ylabel('mm')

axs[0].set\_title('Sepal') axs[1].set\_title('Petal')

fig.tight\_layout(pad=1.0)

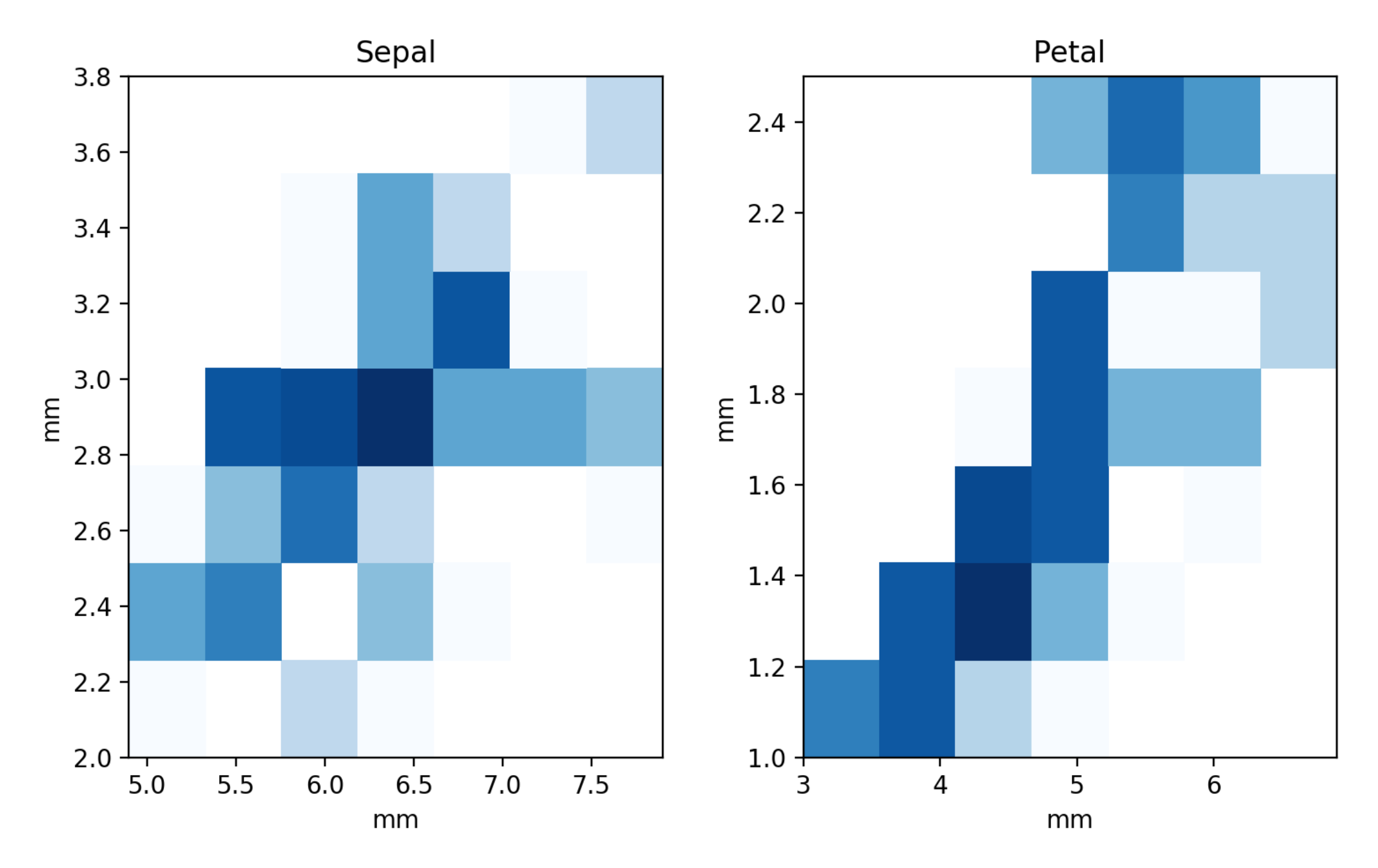

- Let's create a simple plot: compare arctan and the logistic functions
- Provide a simple legend
	- Give a label to the plot
	- call legend and the axes object

```
import numpy as np
import matplotlib.pyplot as plt
import scipy
import math
```

```
plt.style.use('classic')
```

```
x = np.Linspace(-10, 10, 1001)fig, ax = plt.subplots()ax.plot(x, 2*np.arctan(x)/math, pi, 'b-', label='arctan')
ax.plot(x, 2/(np. exp(-x) + 1) - 1, 'r--', label='logistic 1')
ax.plot(x, 2/(np. exp(-x/2)+1)-1, 'g.', label='logistic 1/2')
```
ax.legend()

plt.show()

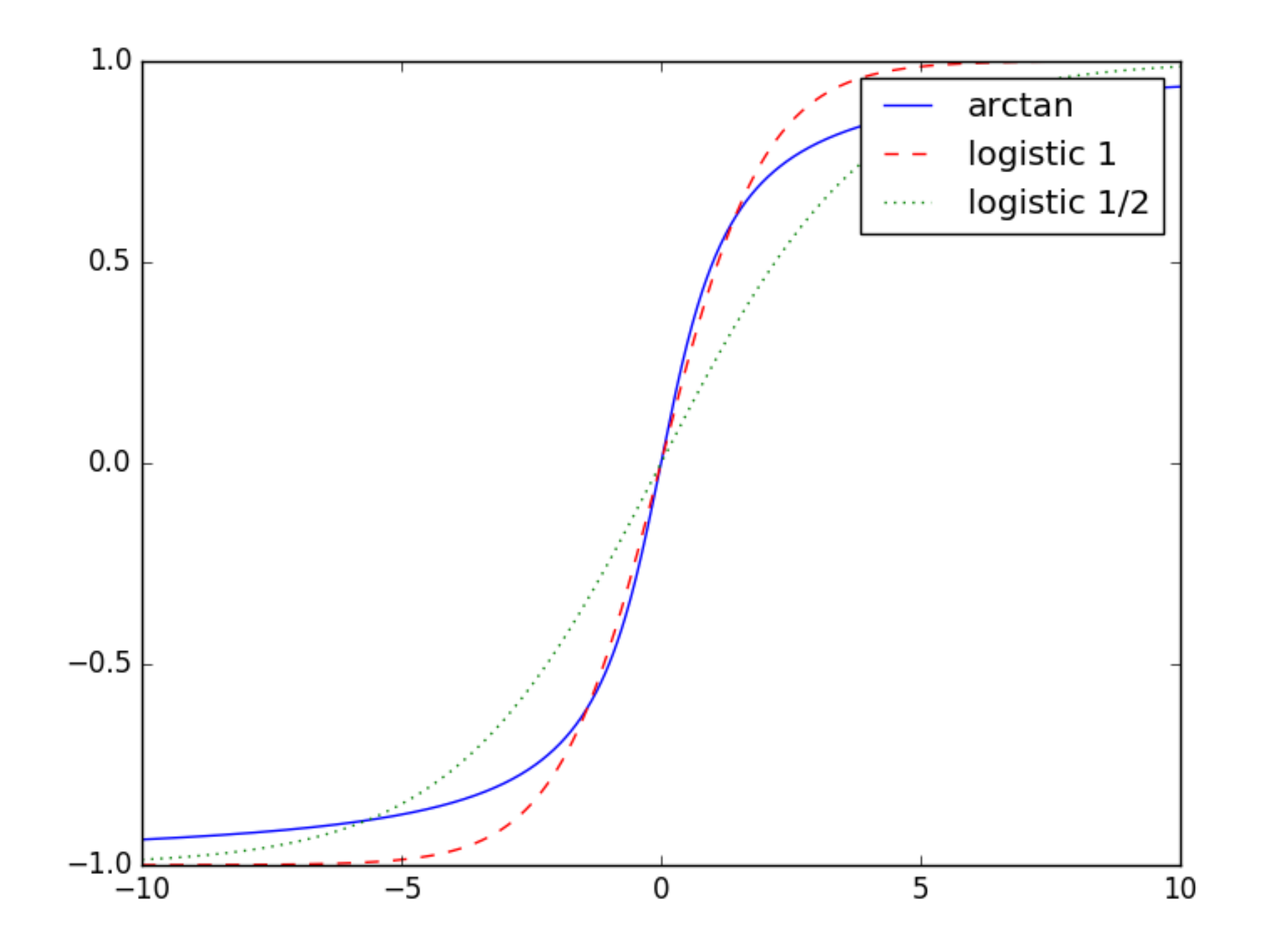

Can specify placement of the legend

ax.legend(loc='upper left')

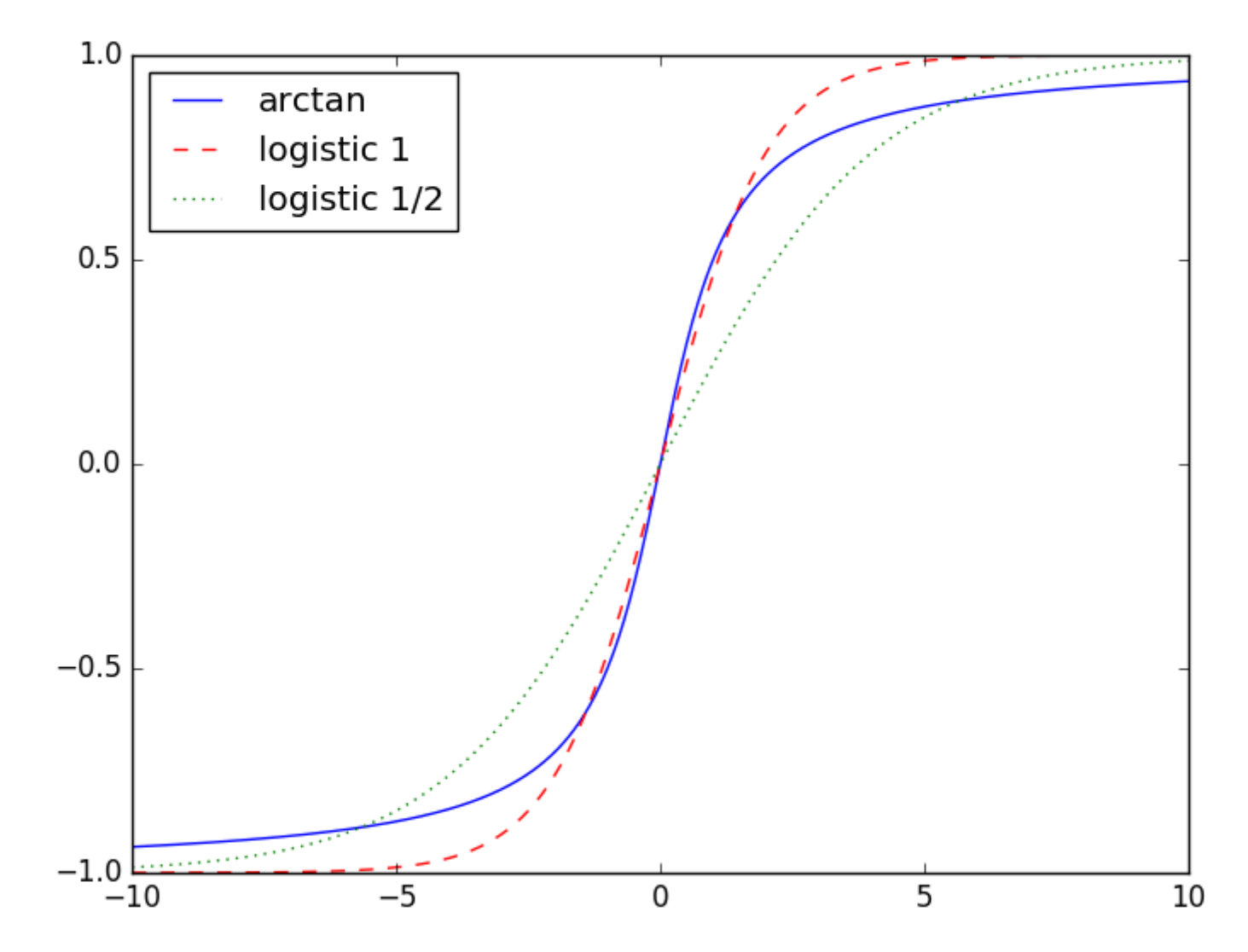

• Can specify the number of columns in the legend

```
x = np. linspace (-10, 10, 1001)fig, ax = plt.subplots()ax.plot(x, 2*np.arctan(x)/math,pi, 'b-', label='arctan')
ax.plot(x, 2*np.arctan(x/2)/math,pi, 'b-.', label='arctan 1/2')
ax.plot(x, 2/(np. exp(-x) + 1) - 1, 'r--', label='logistic 1')
ax.plot(x, 2/(np. exp(-x/2)+1)-1, 'g:', label='logistic 1/2')
```

```
ax.legend(loc='upper left', ncol = 2)
```
plt.show()

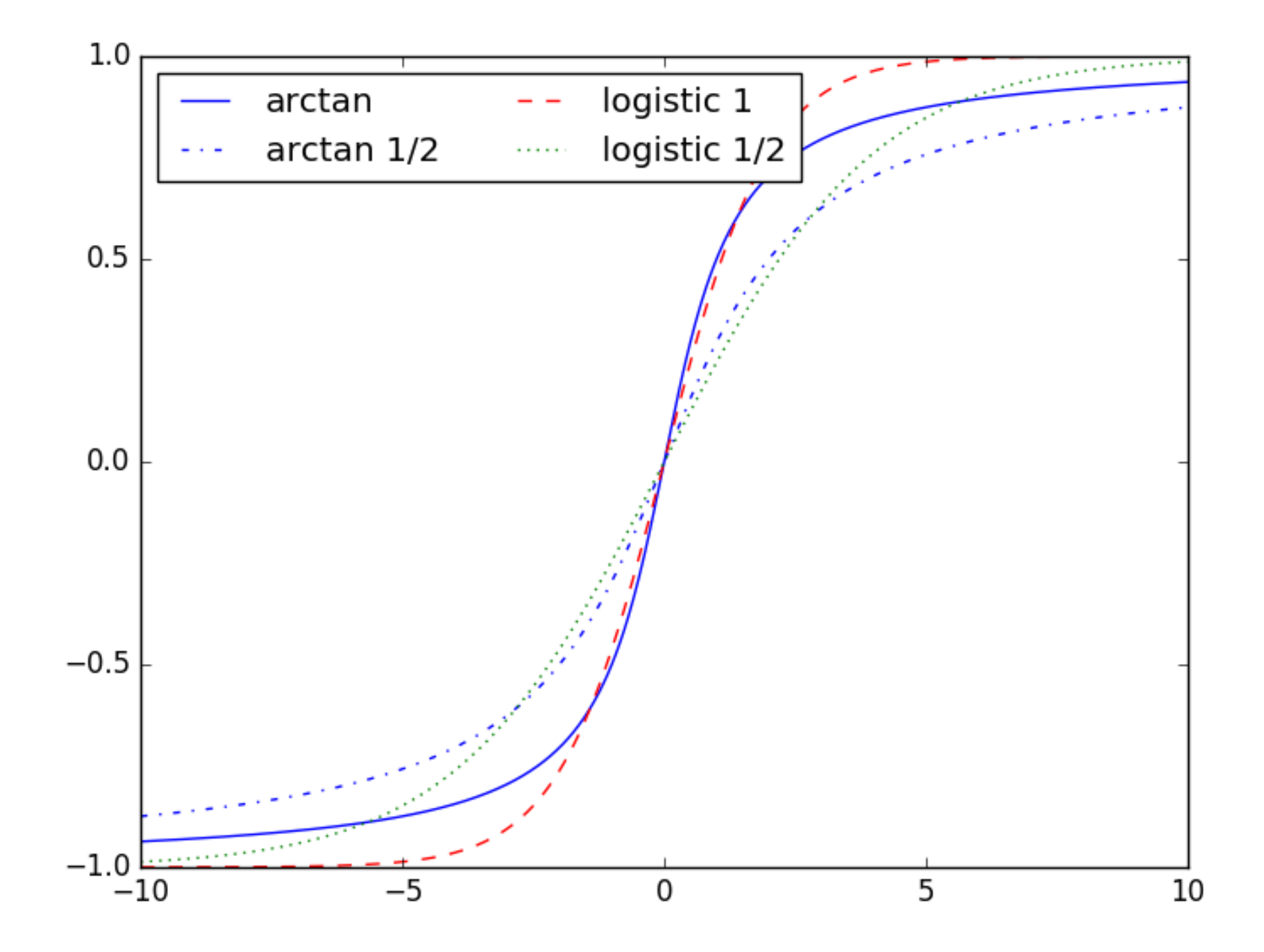

• Turn off the frame

```
ax.legend(loc='upper left',
          ncol = 2, frameon=False)
```
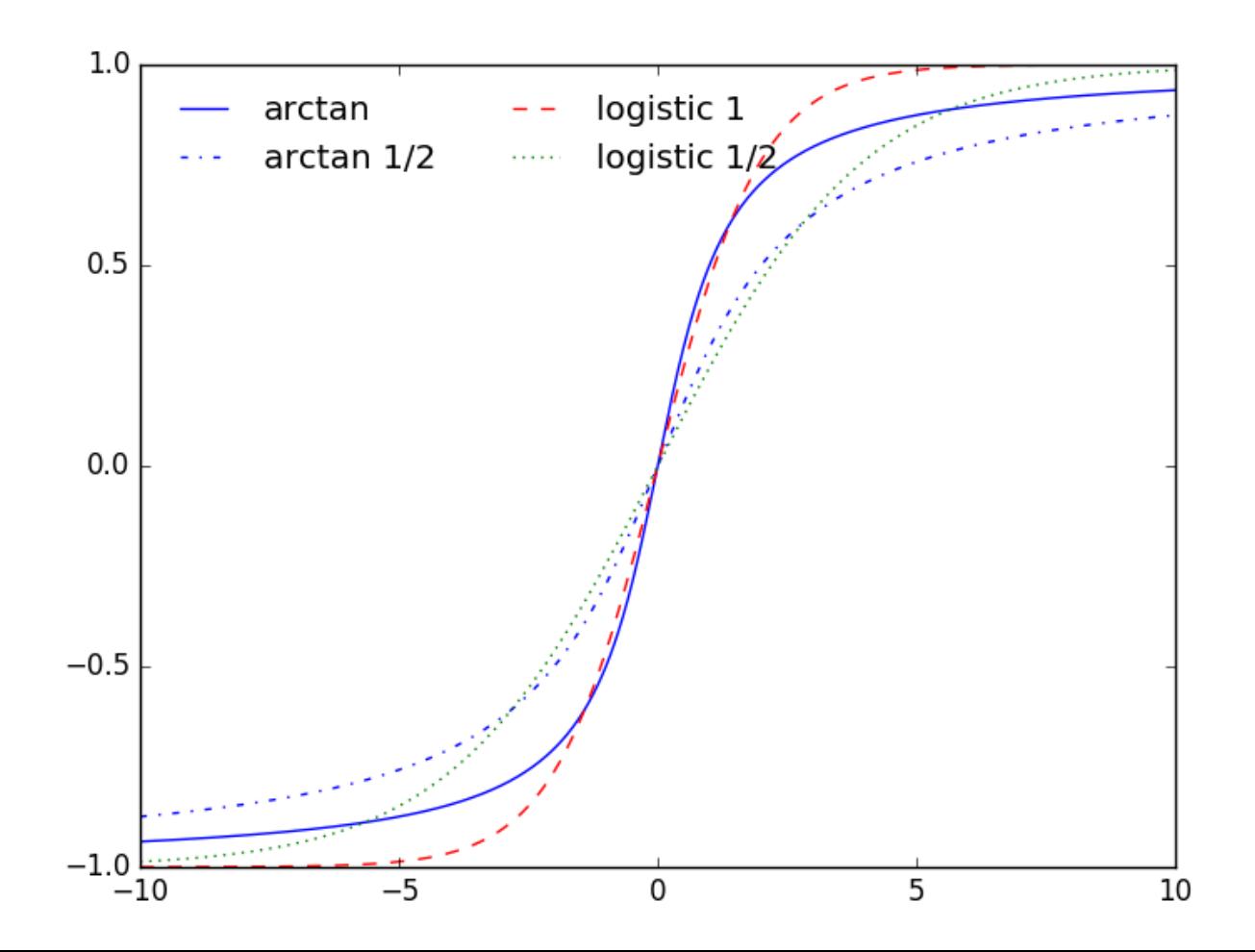

• If we do not provide a label in a plot, then it will be ignored

- Can use labels to provide additional information
	- Open california\_cities.csv
	- Create a scatter plot based on latitude and longitude
	- Set the color to the population (decadic logarithm)
	- Set the size to the area of the city
	- Deploy a colorbar with a label (in LaTeX)

cities = pd.read\_csv('california\_cities.csv')

```
lat, lon = cities['latd'], cities['longd']
population, area = cities['population total'],
cities['area_total_km2']
```

```
plt.scatter(lon, lat, label=None,
            c = np.log10(population), cmap='Blues',s = area, linewidth = 0, alpha = 0.5)
```

```
plt.axis(aspect='equal')
plt.xlabel('longitude')
plt.ylabel('latitude')
plt.colorbar(label='$\log_{10}$(population)')
plt.clim(3,7) #color scaling
```
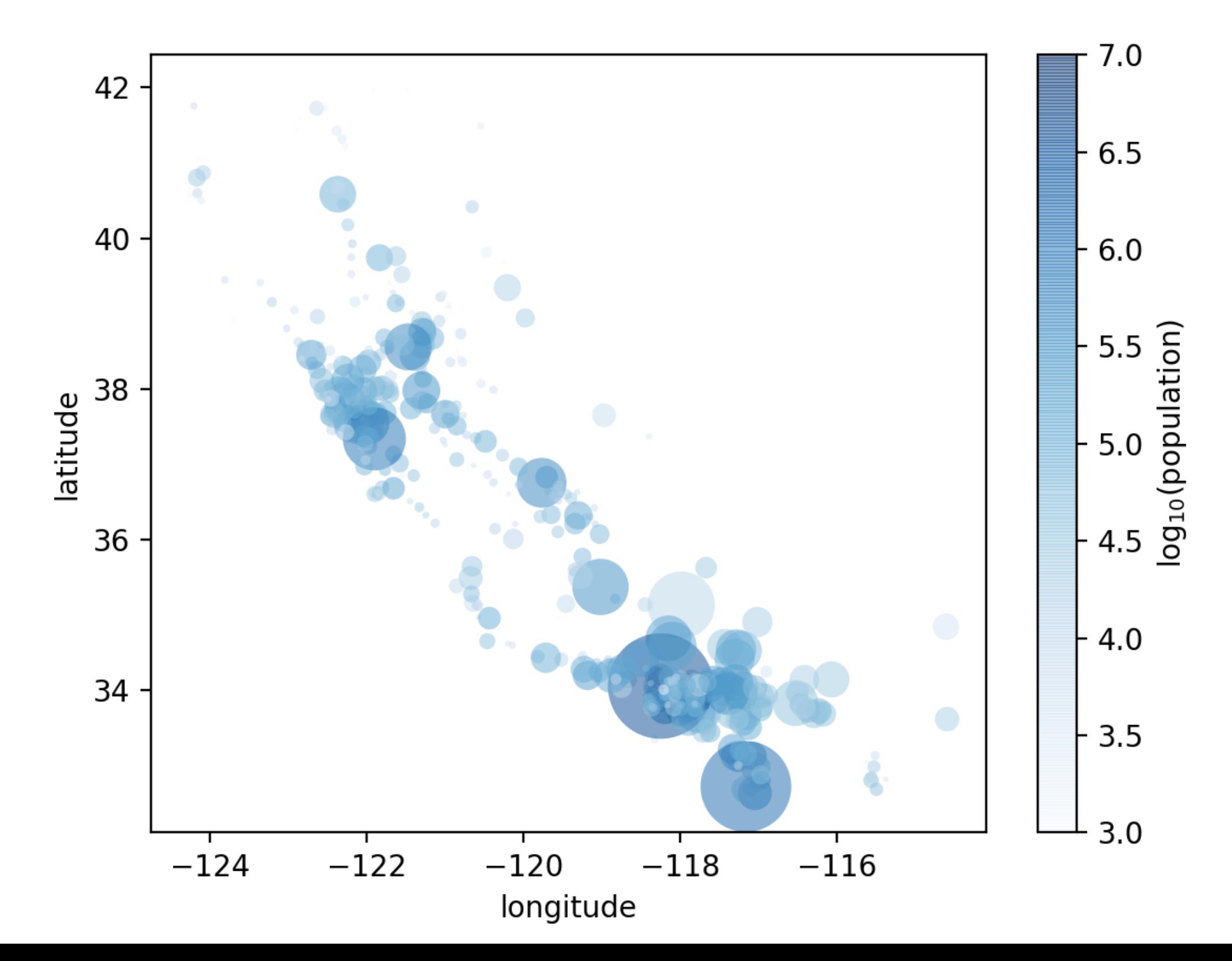

- This lacks an explanation of the areas of the cities
	- In order to create a legend, we need to plot comparison cities with 'label'
	- But these cities do not have to exist

```
for area in [100, 250, 500]:
     plt.scatter([],[], c='r',
                alpha = 0.3, s=area,
                label = str(area) + 'km$^2$^T)plt.legend(frameon = False, title='City Area')
```
• The label isn't so great

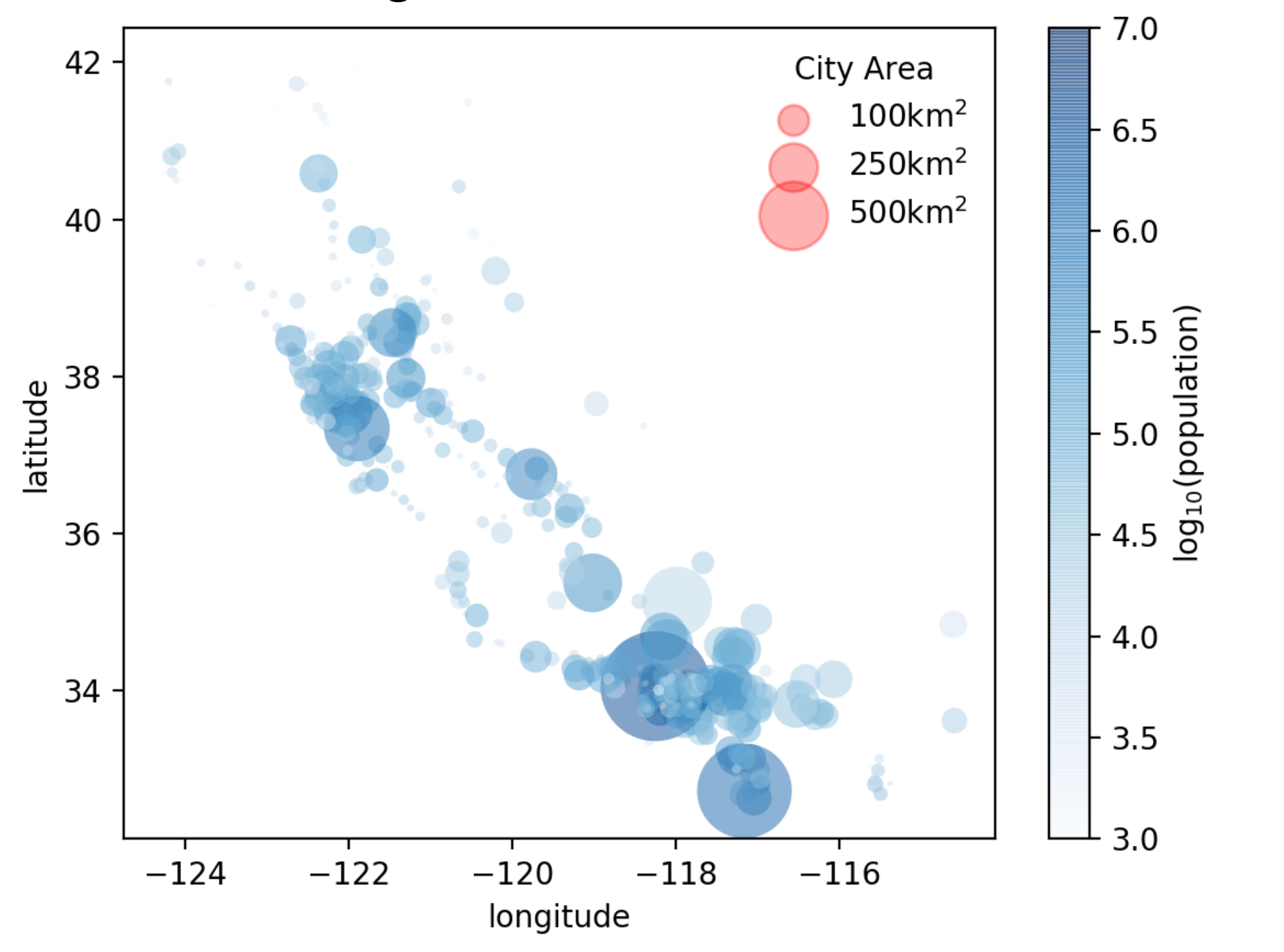

• Use labelspacing to avoid overlap

```
plt.legend(frameon = False,
            title='City Area',
            labelspacing=1)
```
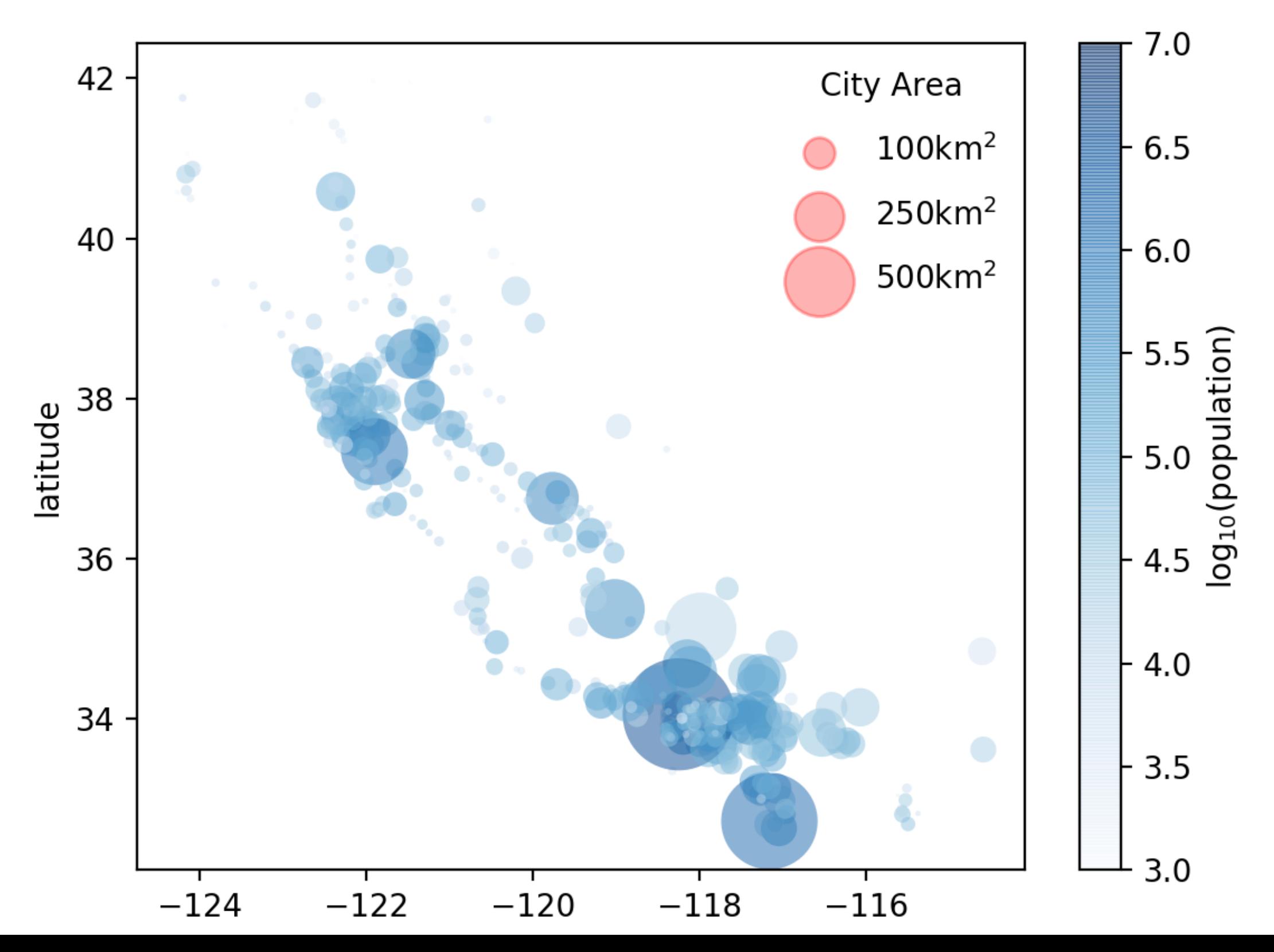

#### Homework

• Use the in.csv map to create a map of India's cities

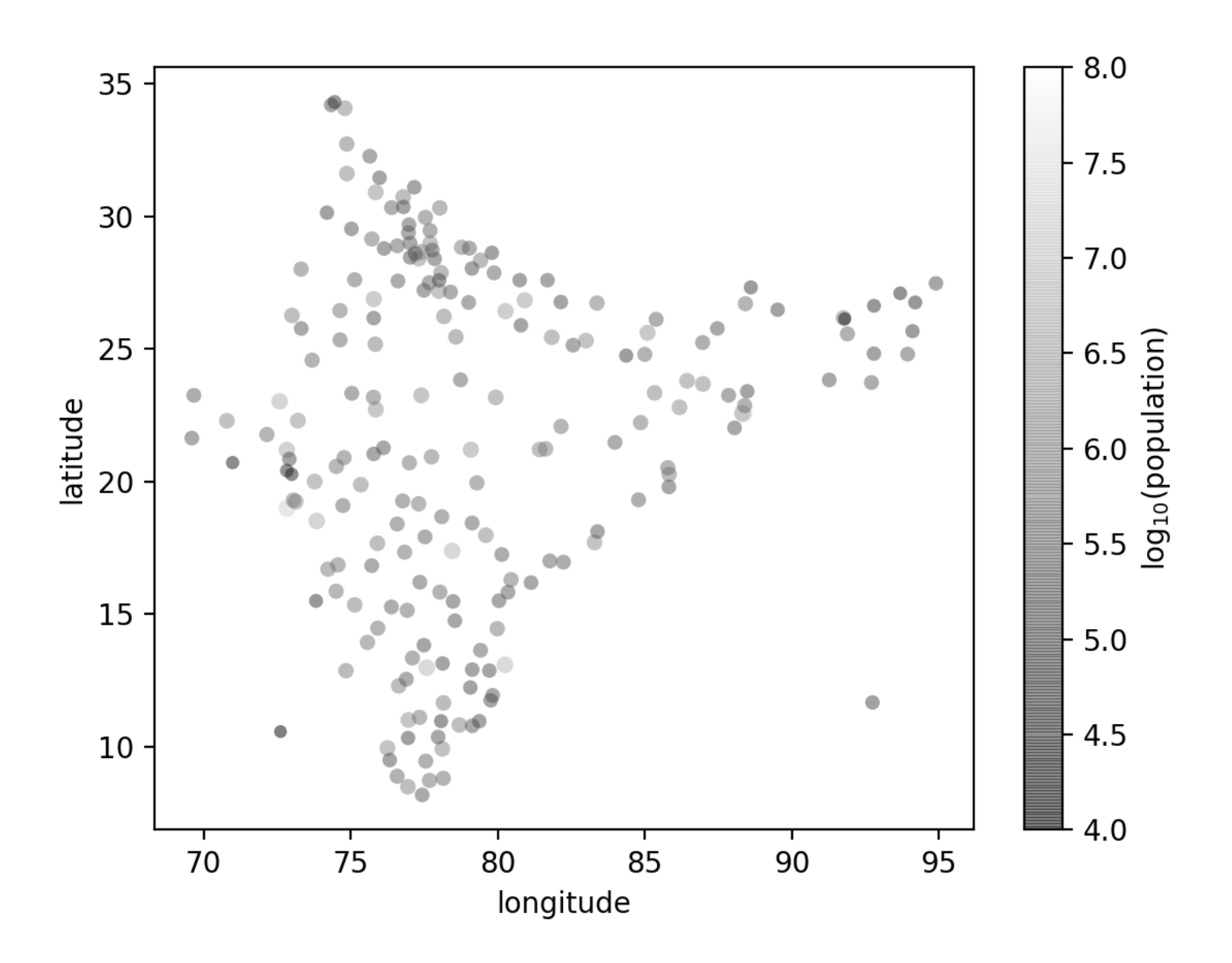

#### Homework

- Restrict the map to cities of more than 2 million population
- Use a better color-scheme